# **Guide to Rockwills' Franchise License Portal**

Making your wishes come true!™

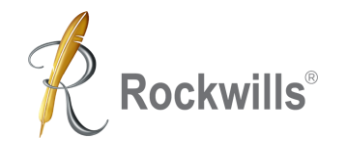

## **Who will use this Portal?**

Individuals who wish to apply for:

- I. Rockwills Franchise license
- II. Recruiters who is assisting his Recruit to complete the license application
- III. 2nd and 3rd Rockwills Estate Planner (REP)

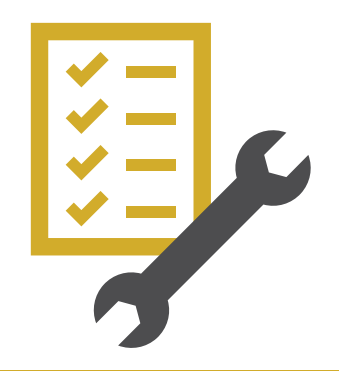

### **Overview for the Franchise License Portal**

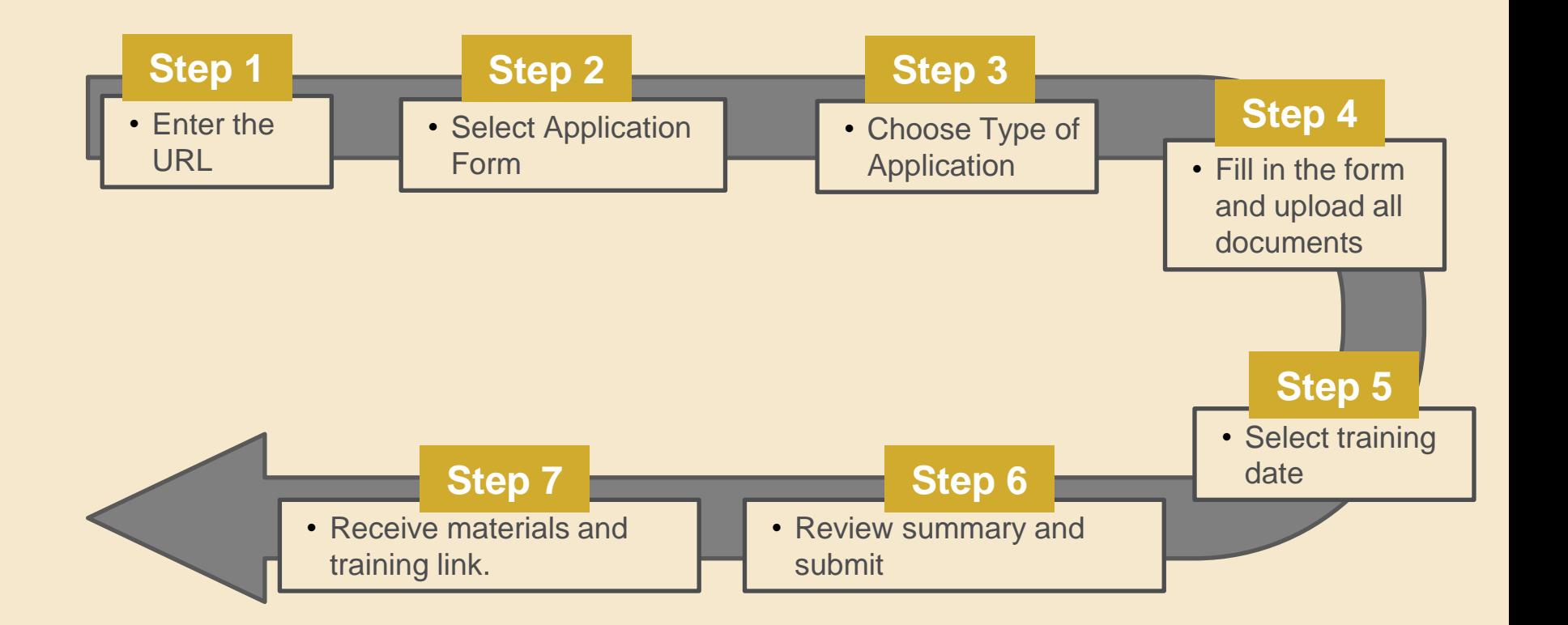

**Rockwills**®

# **Key in this URL**

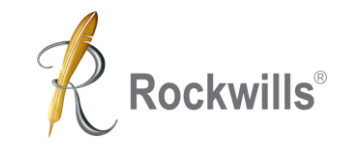

[https://franchise.rockwills.com](https://franchise.rockwills.com/)

**Important: Do not use your smartphone**

Compatible with any internet browser in your computer:

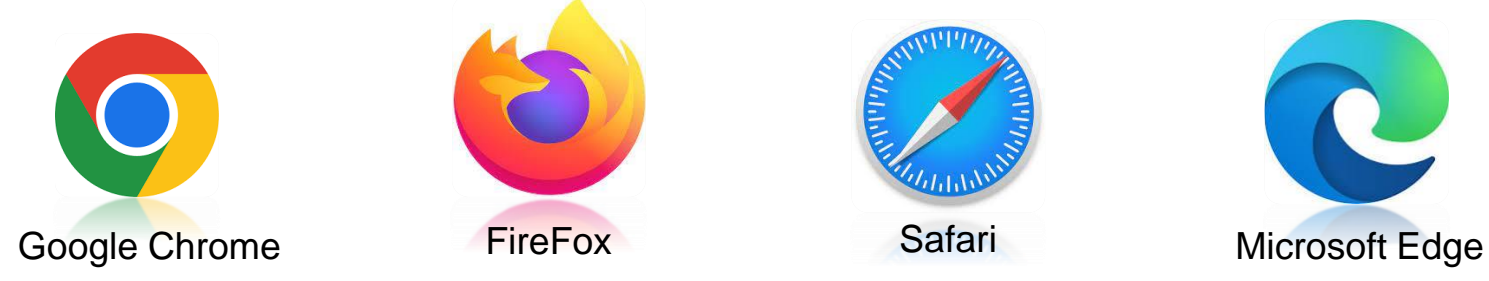

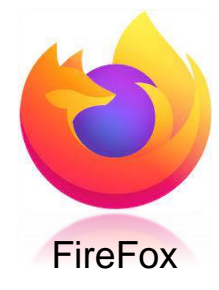

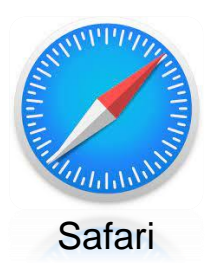

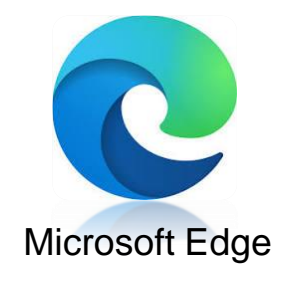

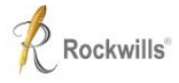

#### Note: Do not use mobile phone to complete the details.

#### Welcome to Rockwills' Franchise License Portal!

Join us to build your Estate Planning Business!

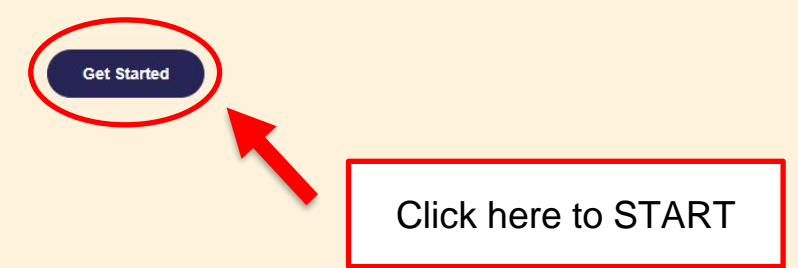

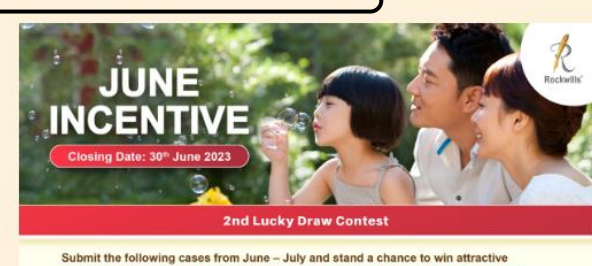

cash prizes of up to RM 5,000 & RWGC Points during our CEO Achievers Congress. **Every 2 NEW Recruitment = 1 Ticket** Every 2 Prepaid = 1 Ticket Every 2 Trust cases = 1 Ticket Every 3 Upgrade Lifetime / Lifetime Plus Custody = 1 Ticket Every 3 Wills with Lifetime Custody = 1 Ticket Exclude VCare 2.0 Special Package **Recruitment Incentives** 

i. 2.5X RWGC Points for Recruitment fees

ii. EXTRA RM 200 Credits\* for all the NEW Franchisees!

#### \*Terms & Conditions

- 1. NEW Franchisees can get the RM 200 Credits if they submitted the completed forms and documents, payment and duty signed agreements (Exclude Religense & Upgrade).
- 2. Only applicable for franchise licence at RM3,888 (Recruiter fee SF RM500, FF RM300).
- 3. RM 200 Credits can be used for Rockwills Online Workshop and/or Rockwills premium items.
- 4. The EXTRA RM 200 Credits must be utilised within 3 calendar months after the validity period.
- 5. Rockwills reserve the right to amend the terms & conditions of this promotion at any time without prior notice.
- 6. REPs must have their own Wills written and kept in Rockwills Custody to quality for the abovementioned incentive.

#### **Terms and Conditions:**

- -
- 
- 
- - because all advertises on the observation throughly

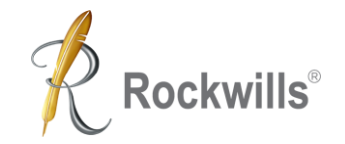

### **New Franchise License Application**

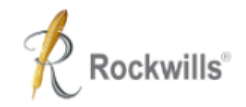

Log in

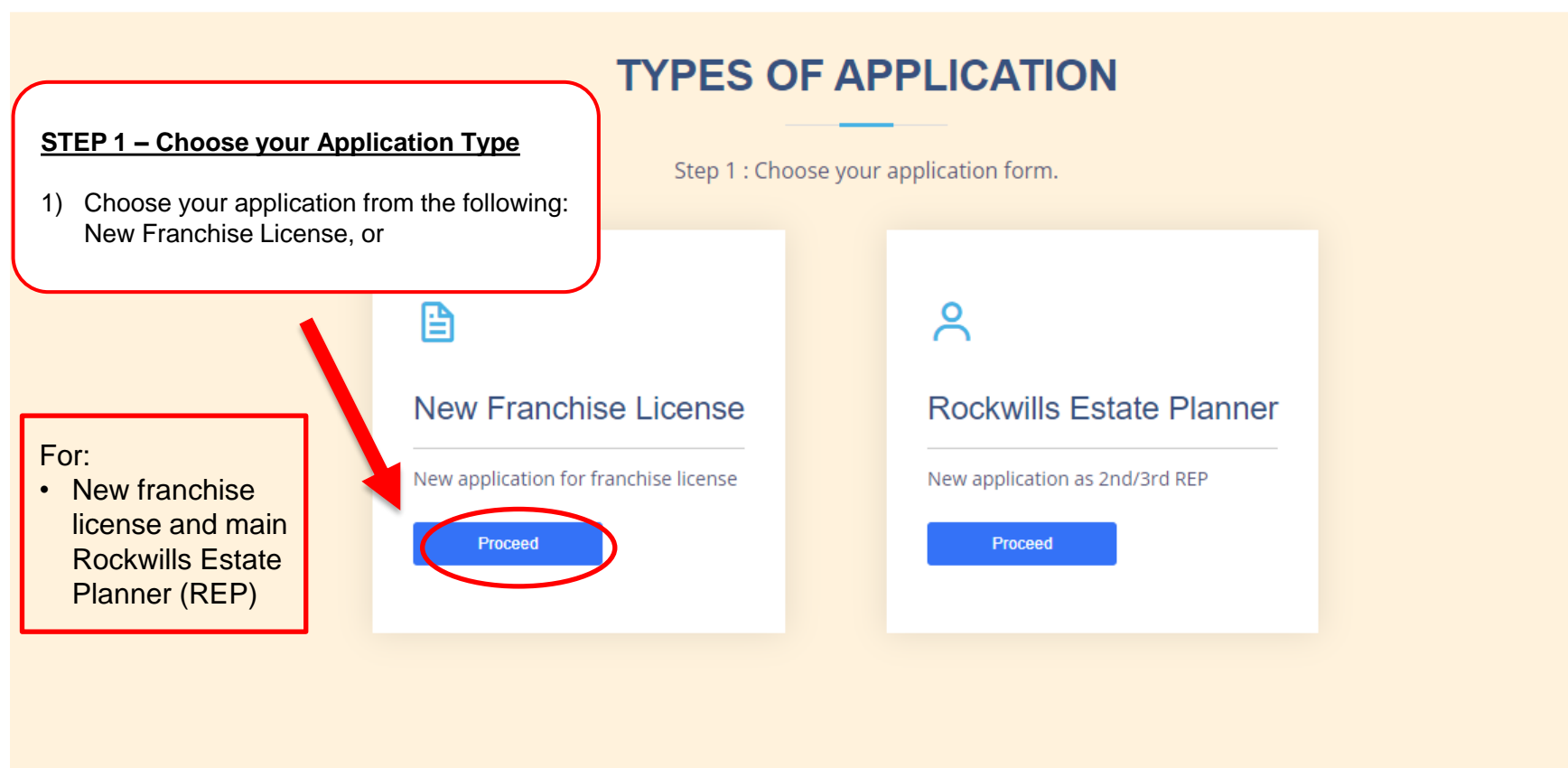

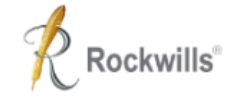

#### **New Franchise License**

Step 2: Choose Type of Application

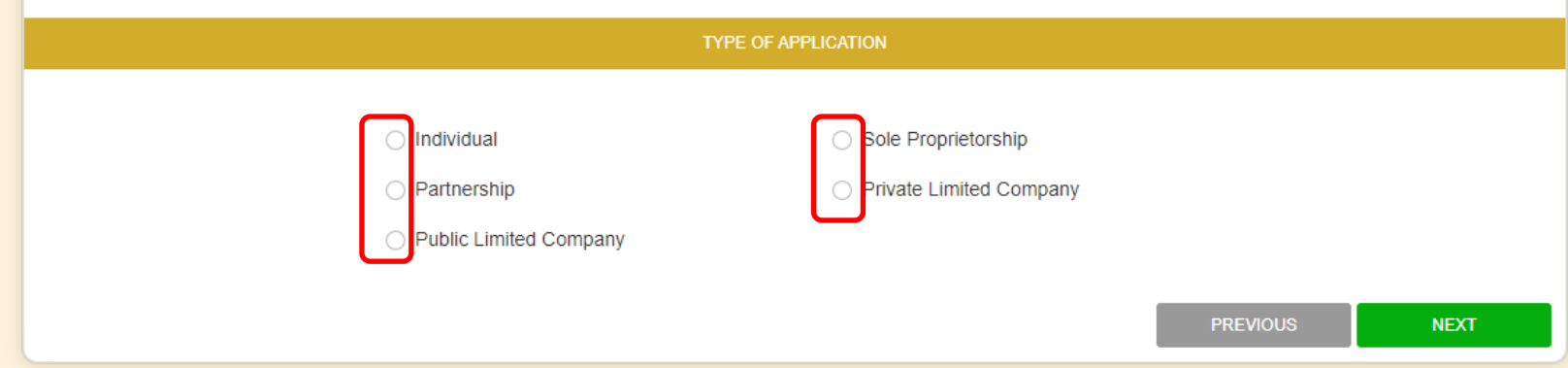

### **STEP 2** Select only one type of application. Please note that the SSM certificate is required for all application, except "Individual".

Log in

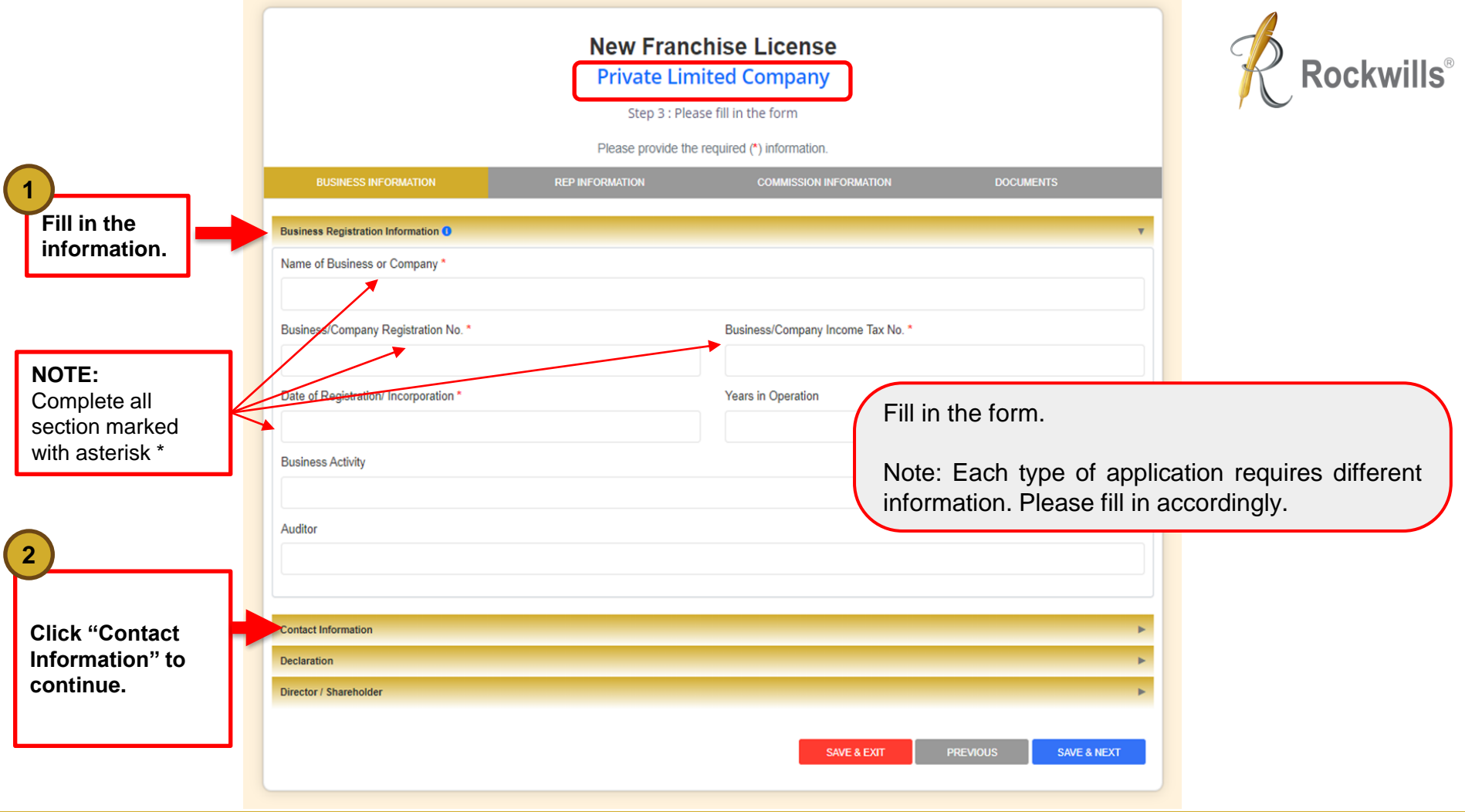

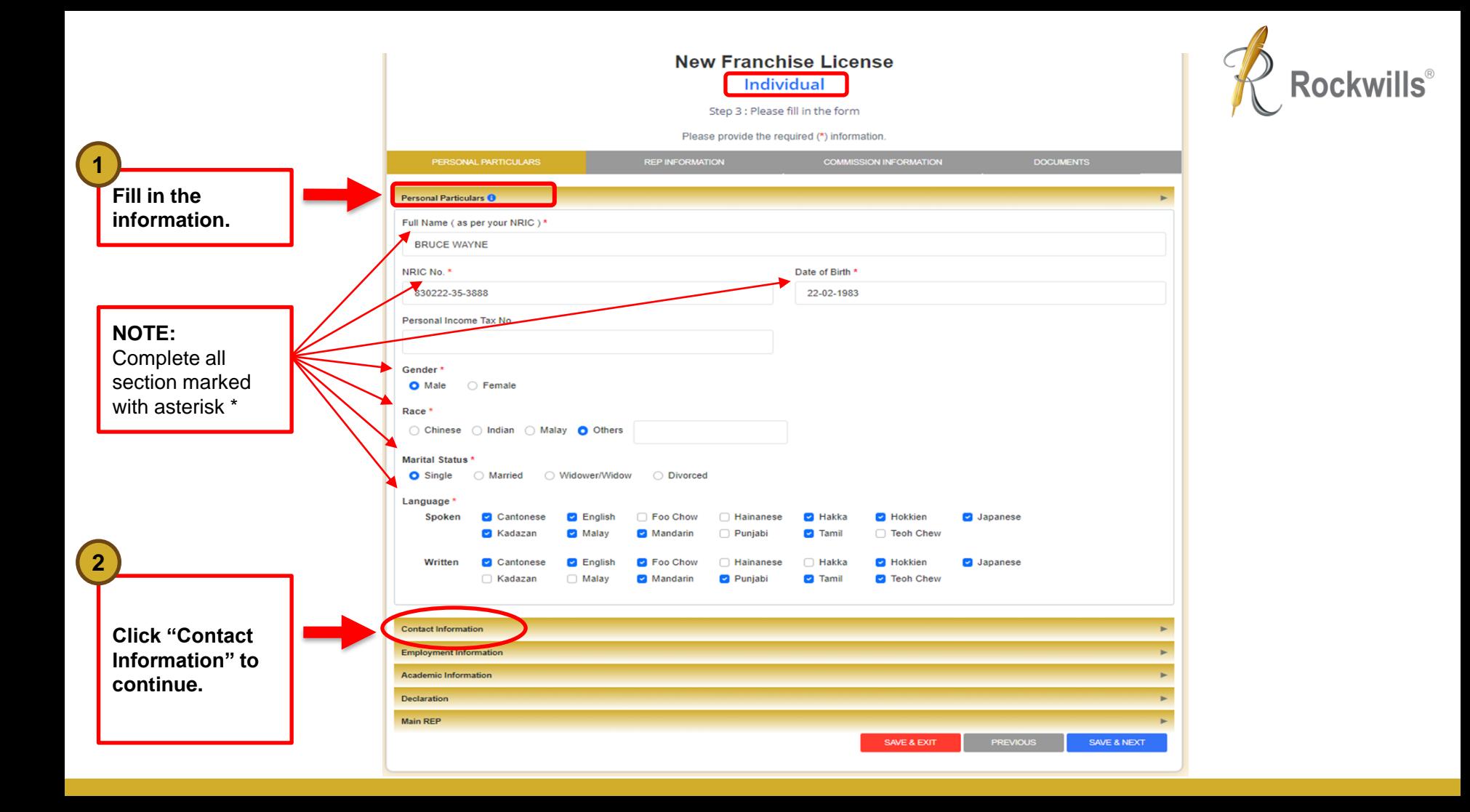

**NOTE:** Tick this box after filling in the email address. NOTE: All information **Fill in your contact information.**

**3**

related to your client should be kept confidential in compliance with PDPA requirement. Hence, please avoid using a general email that can be accessed by everyone.

**Click "Employment Information" to continue.**

**4**

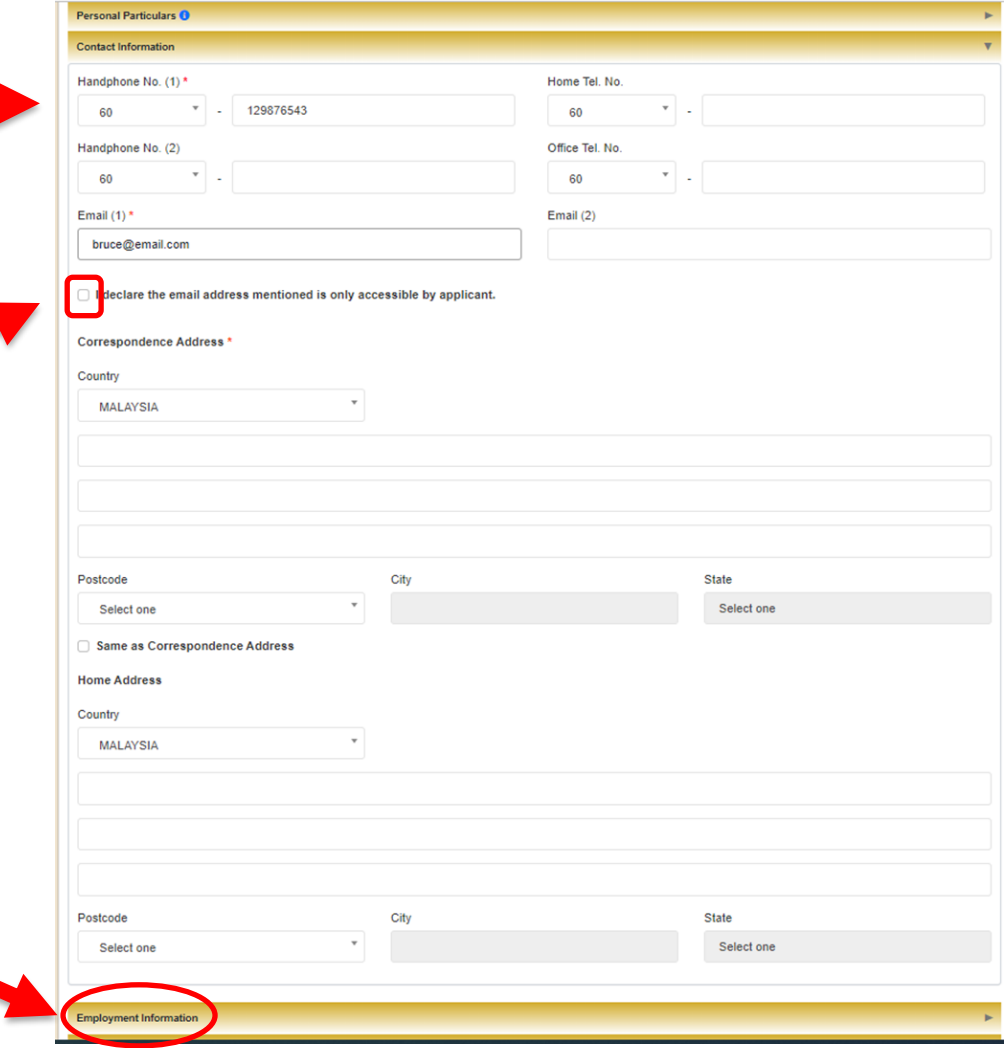

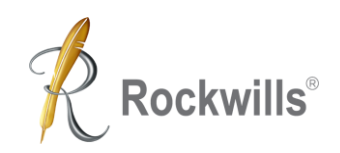

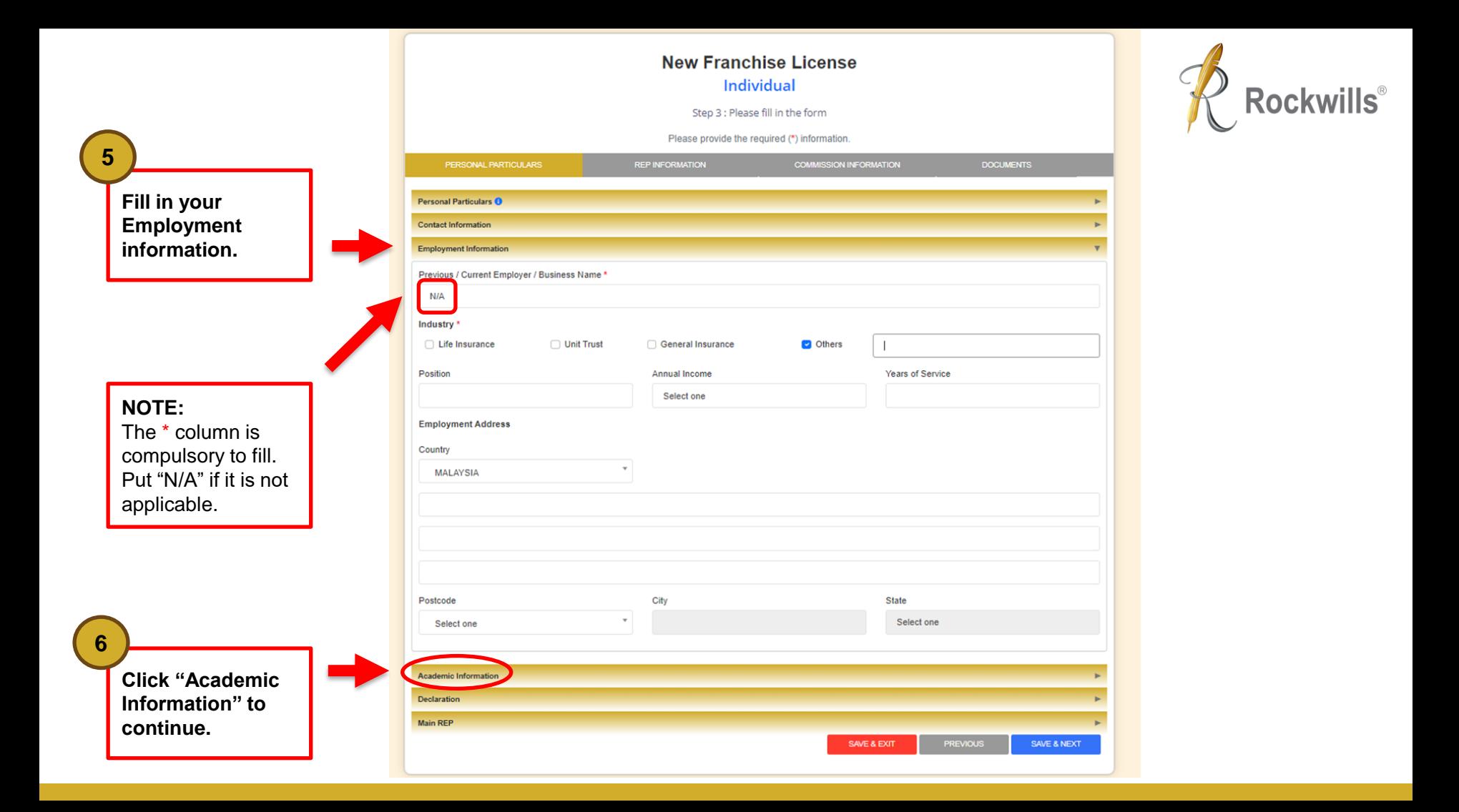

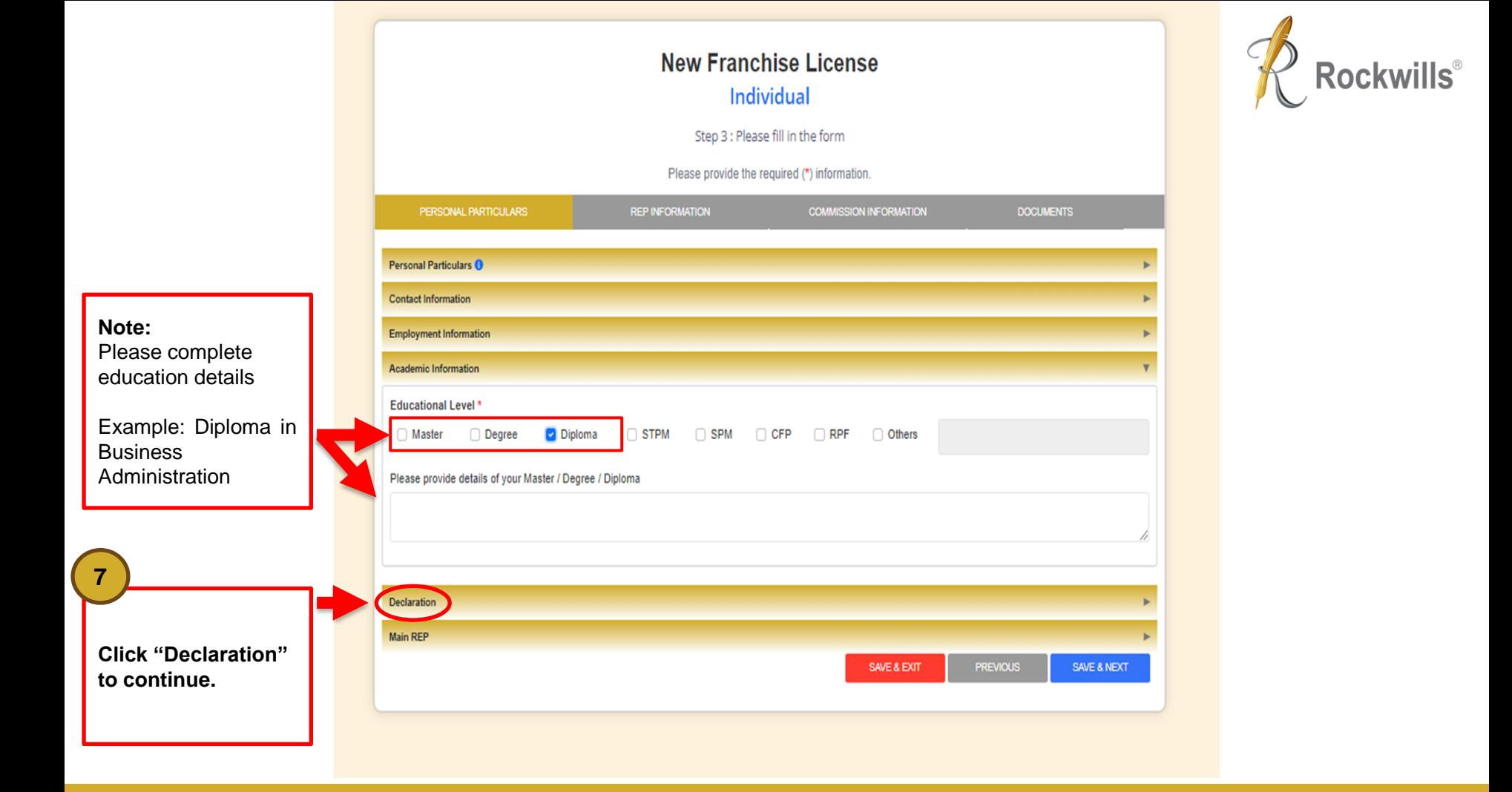

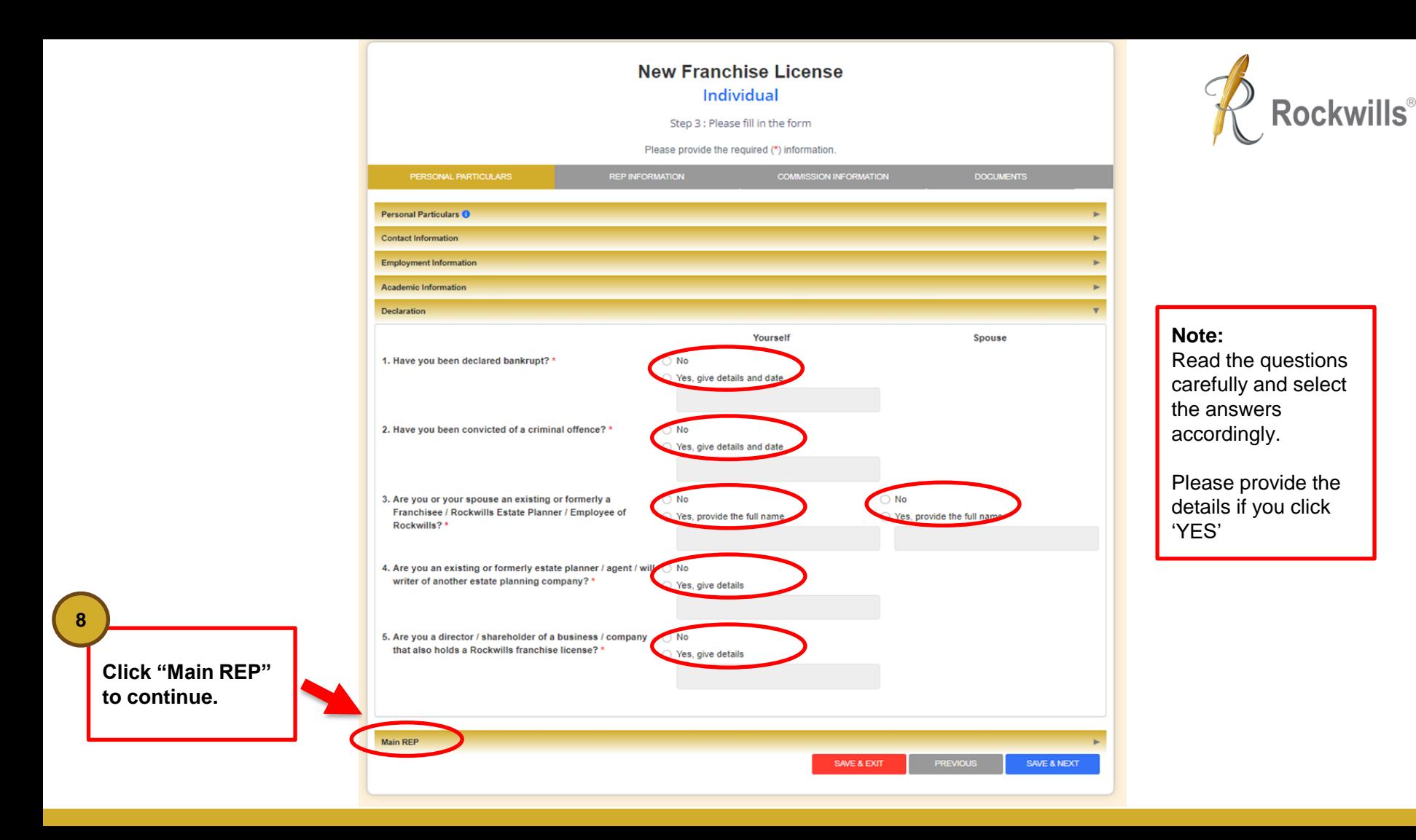

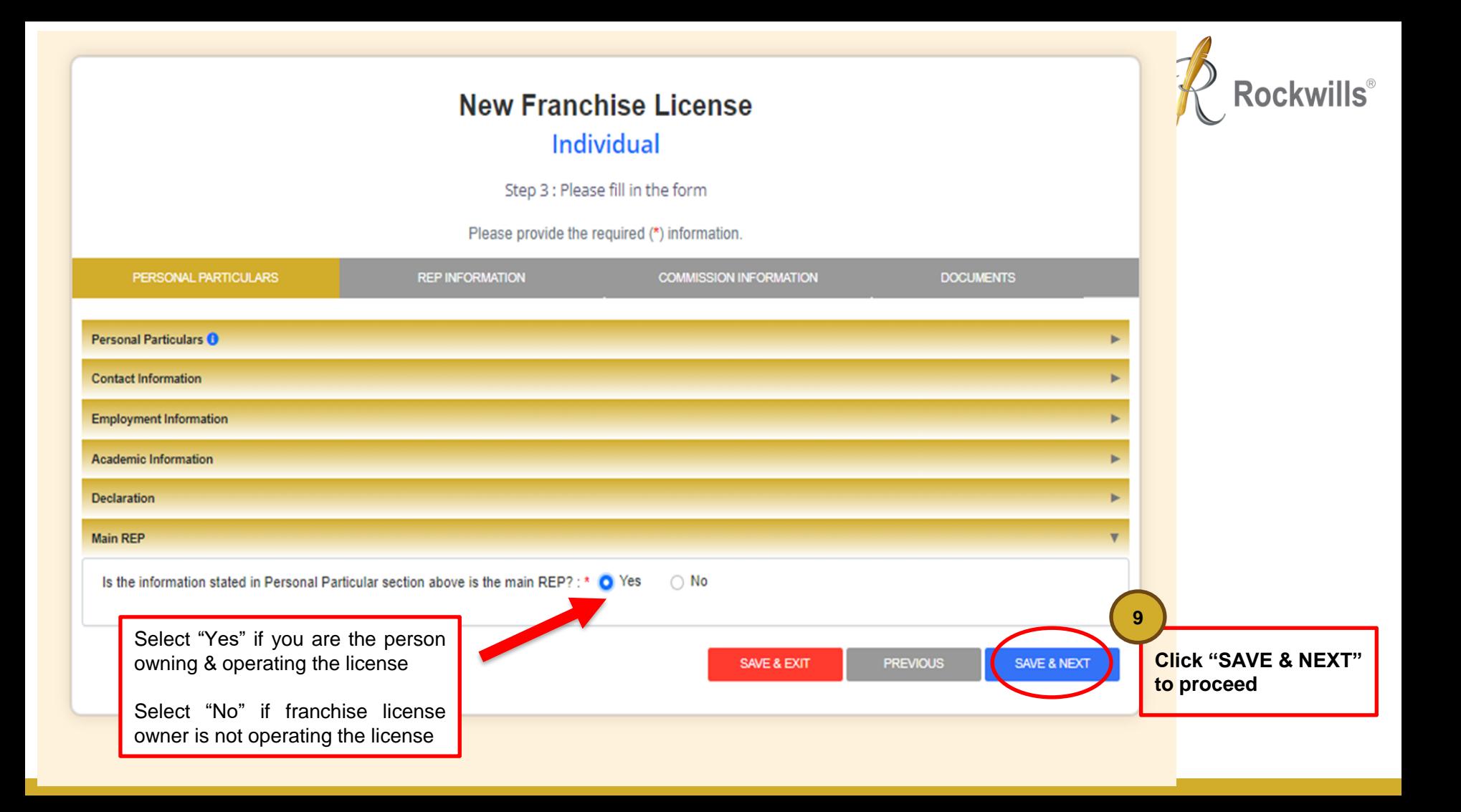

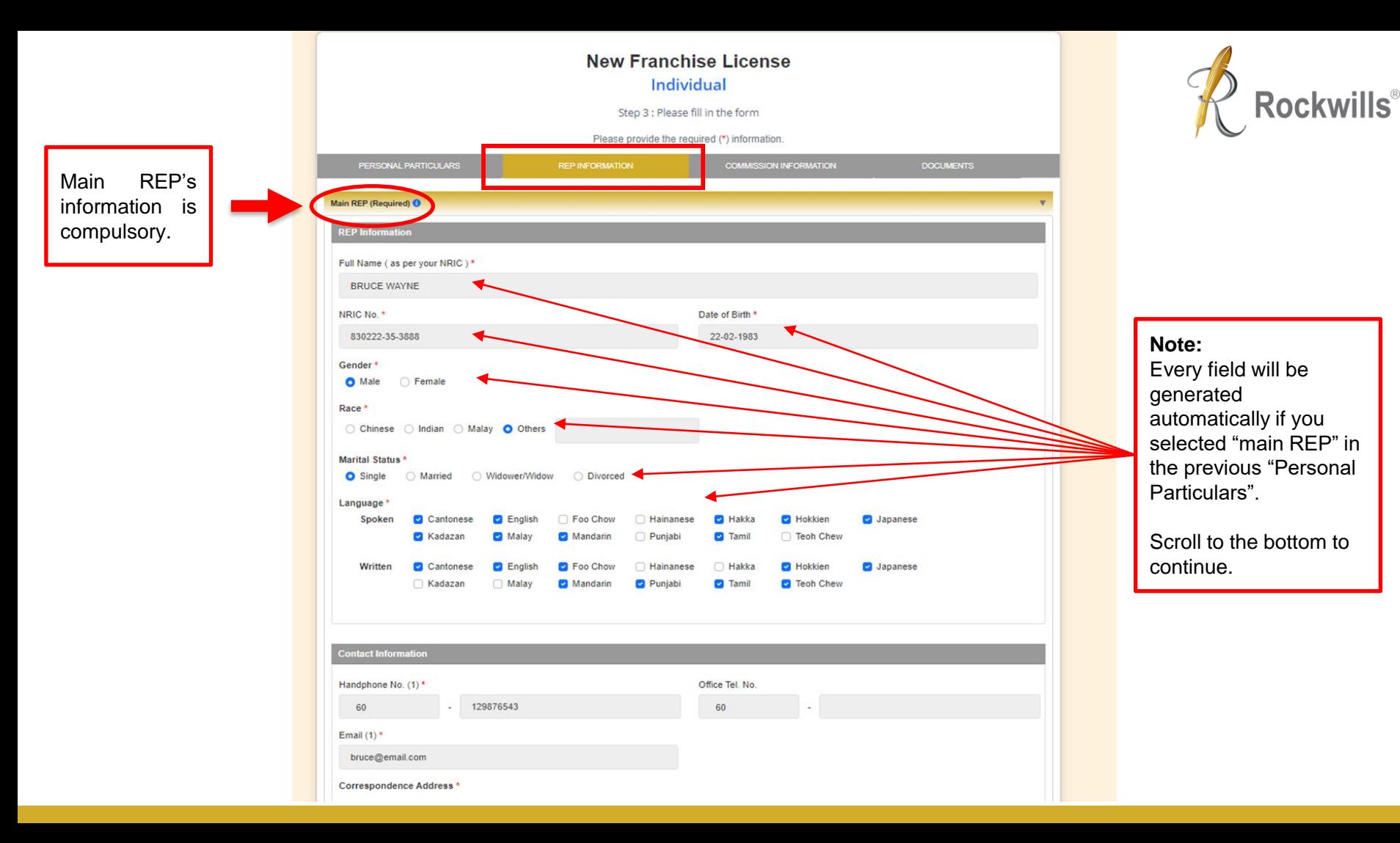

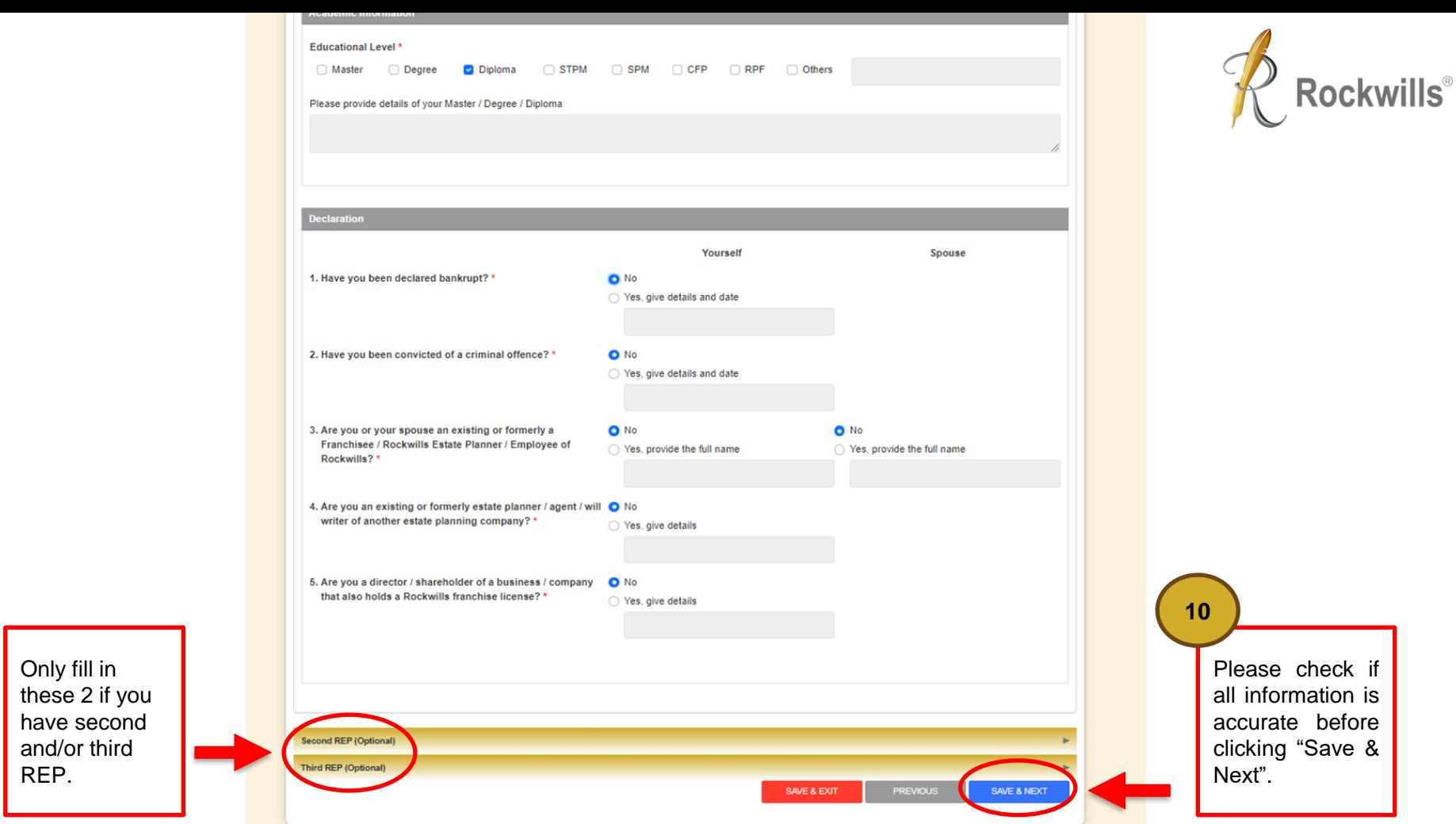

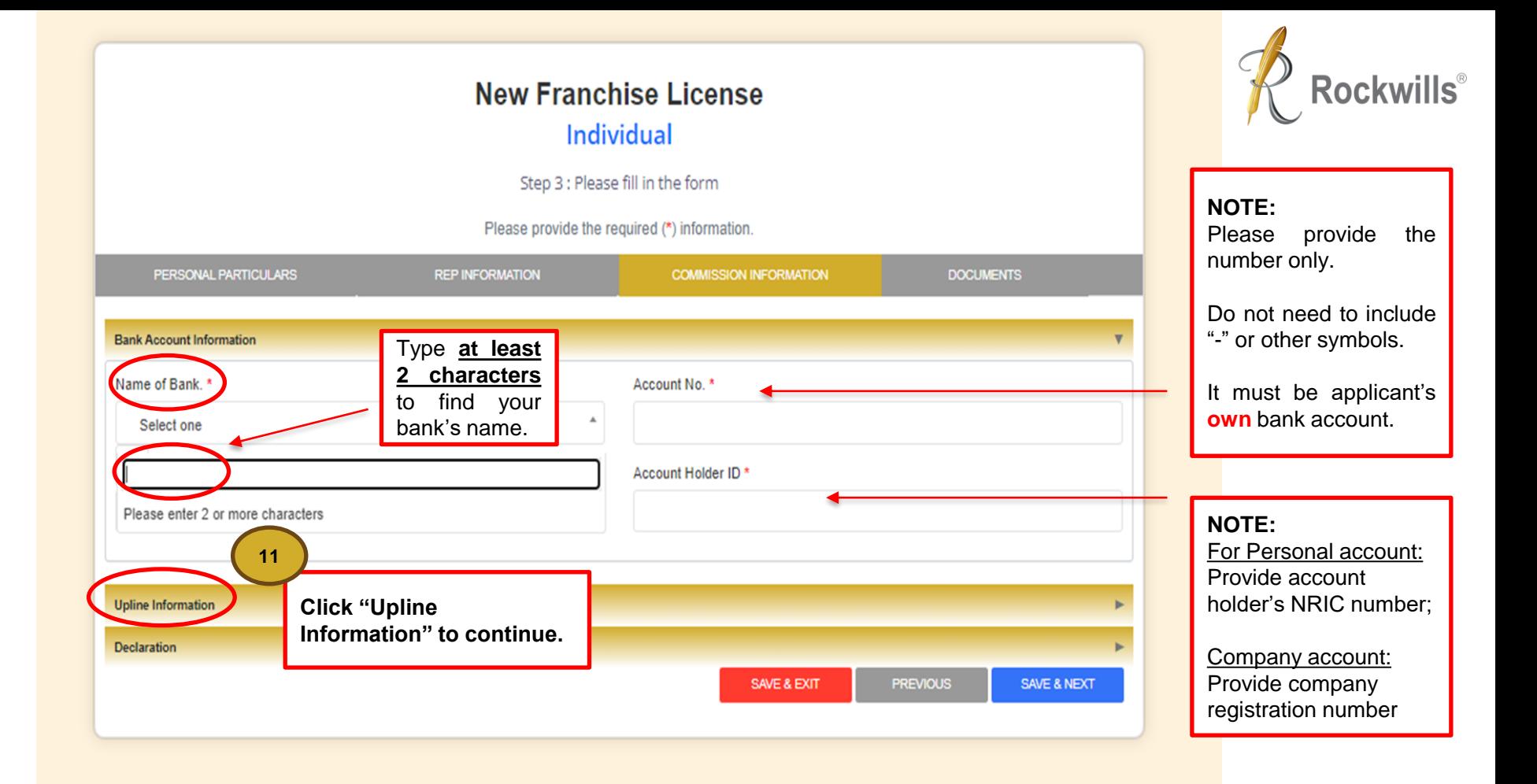

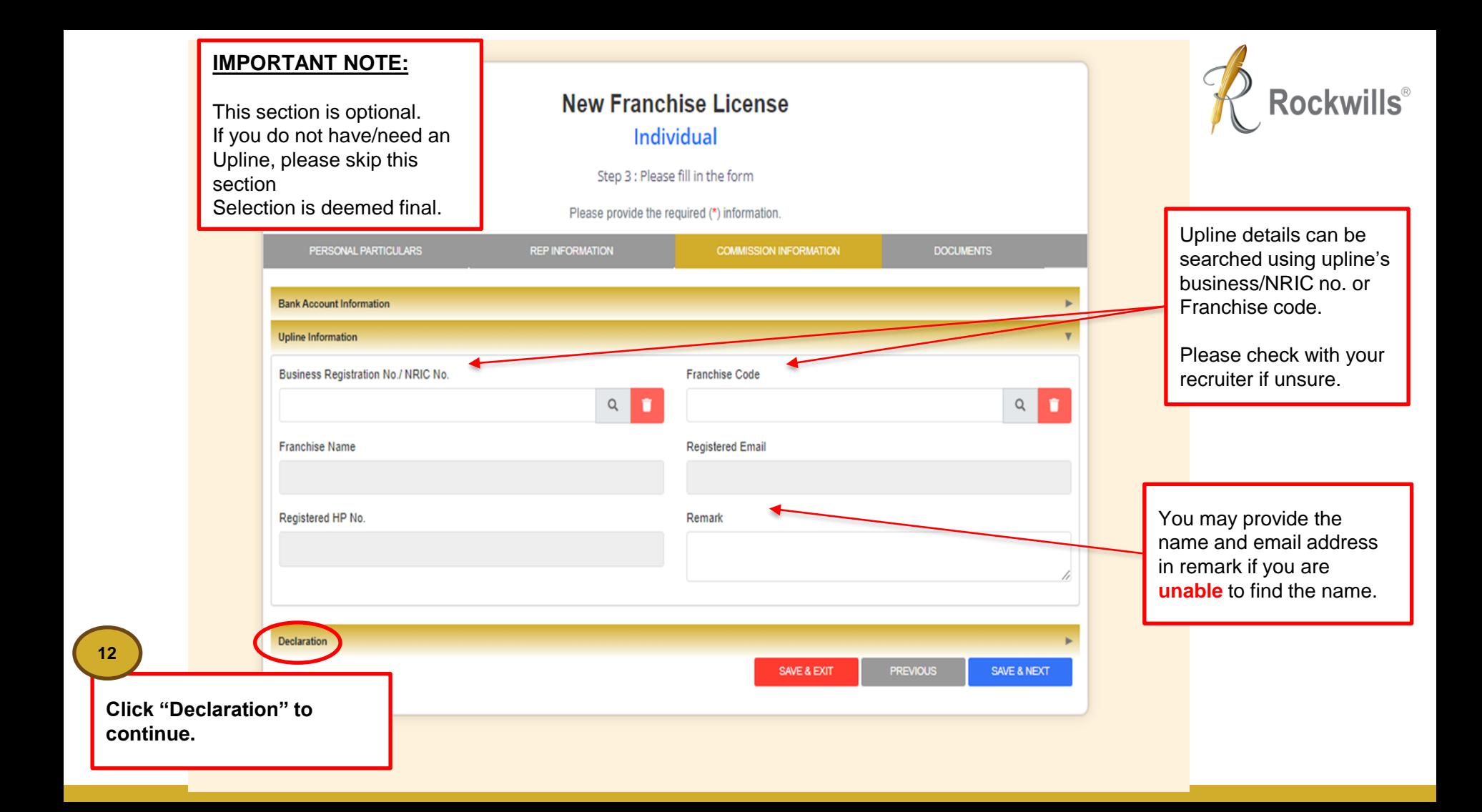

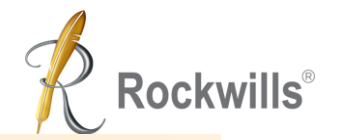

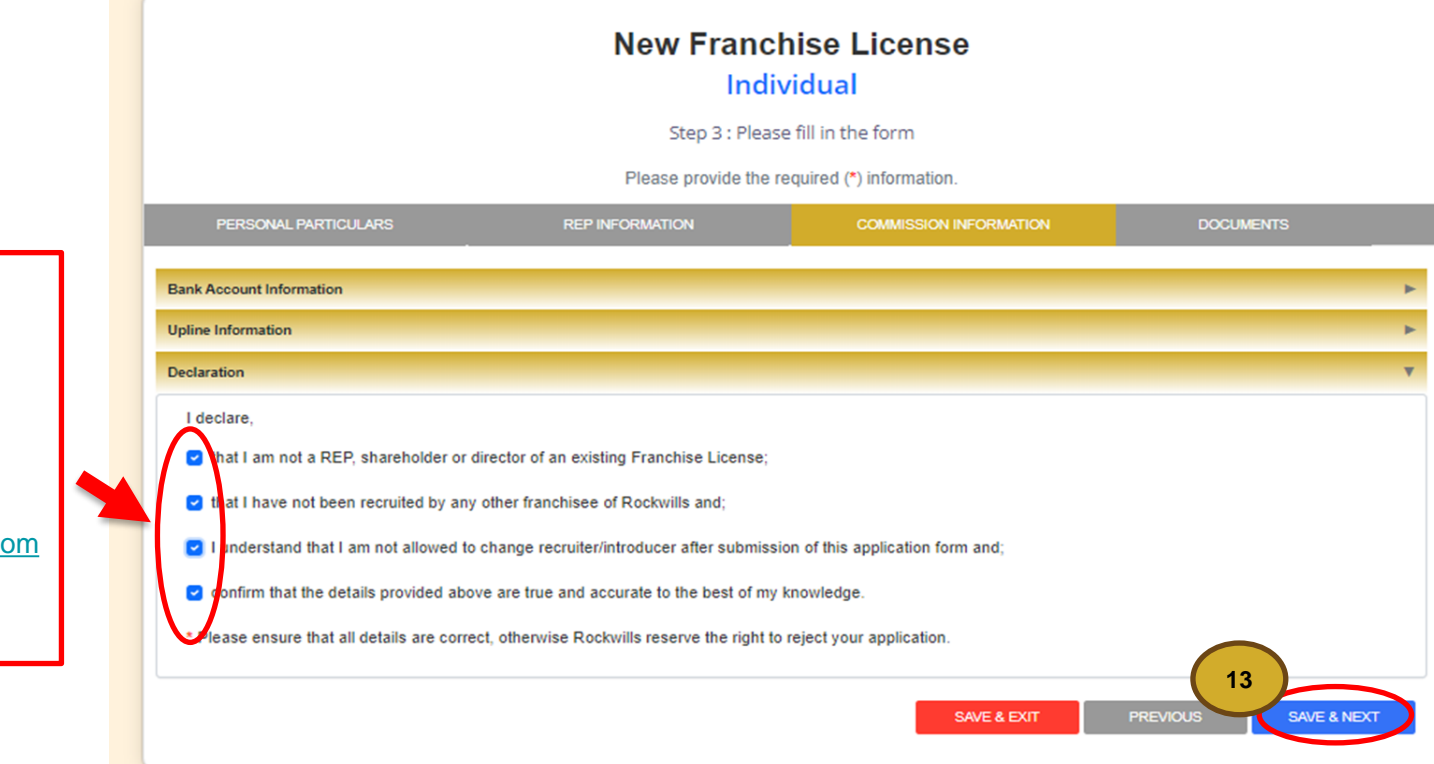

Applicant must agree and tick all boxes in declaration before proceeding further.

Please call 03 -7932 1997 or email [franchise@rockwills.com](mailto:franchise@rockwills.com) if you have further inquiries.

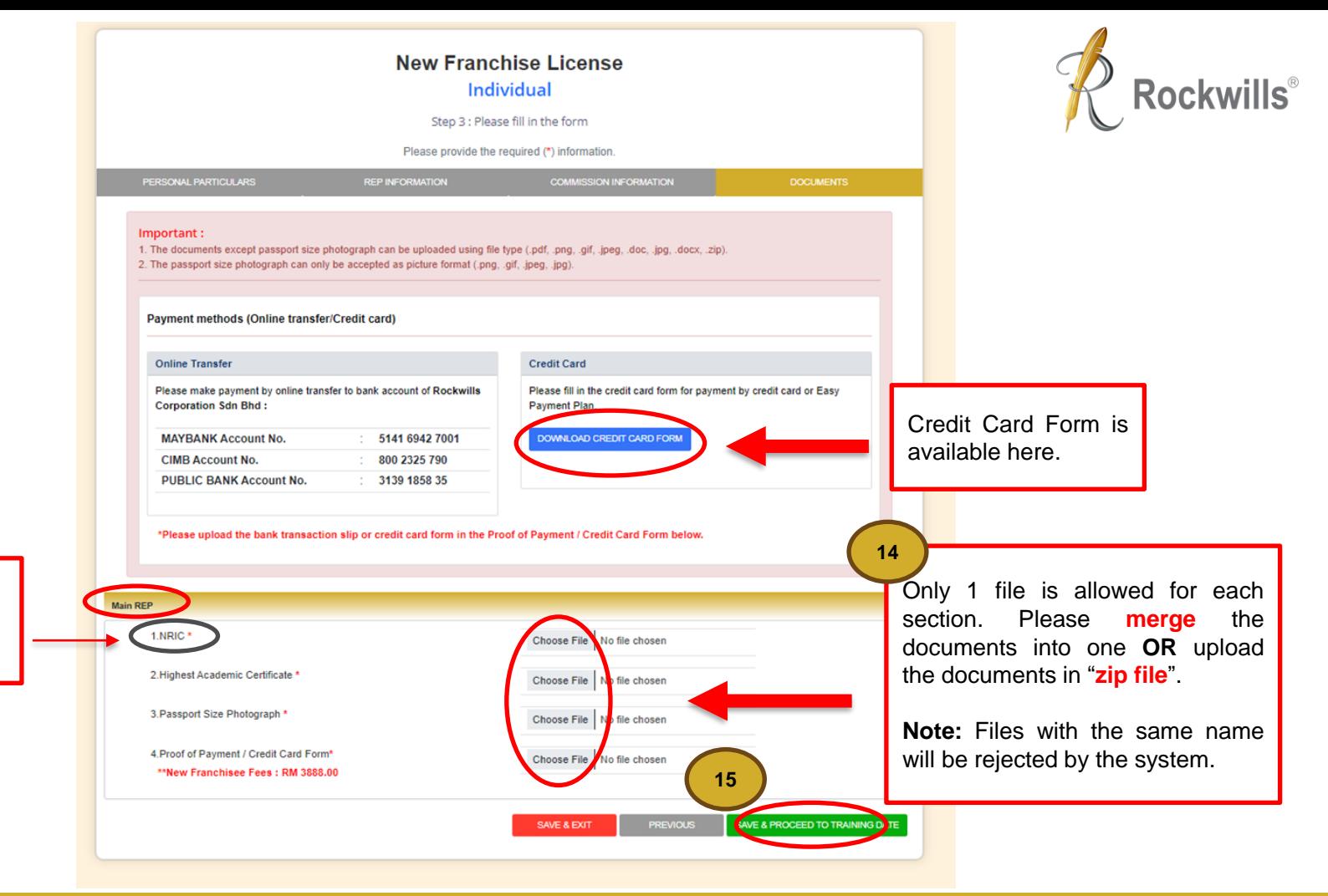

**Note:** Upload both front and back of the NRIC

#### **New Franchise License**

#### **Individual**

Step 4 : Training Date

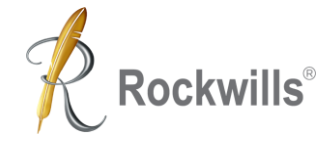

#### **LIST OF TRAINING DATE 16**Click event on calendar to select training date. **June 2023**  $\longleftrightarrow$ today Sun Mon Tue Wed Thu Fri Sat 29  $30<sup>1</sup>$ 31 <sup>2</sup>  $\boldsymbol{A}$ 5  $\overline{7}$  $11$  $12$  $13$ 14  $15$  $16$ 18  $19$ 20  $21$  $22$ 23 9:30AM 4 days Will & Trust Training (Bilingual) 9:30AM 4 days Will & Trust Training (Bilingual) 25 26 27 28 29 30 9:30AM 4 days Will & Trust Training (English) No. **Full Name** Business Reg. No. / NRIC No. Handphone No. (1) **Start Date End Date BRUCE WAYNE** 830222-35-3888 60-129876543

Registration cut off time for the upcoming training intake is every Friday, 2pm.

month

 $\overline{\mathbf{3}}$ 

 $10<sup>1</sup>$ 

17

PROCEED TO SUMMARY

**PREVIOUS** 

SAVE & EXIT

For example, the cut off date for the intake scheduled between 26<sup>th</sup> and 30th is 23rd (Friday), 2pm.

**STEP 4 – Select your training date**

**Select by Clicking** your preferred training intake (Blue Bar)

**Note:** Bilingual class will be conducted in Mandarin and English.

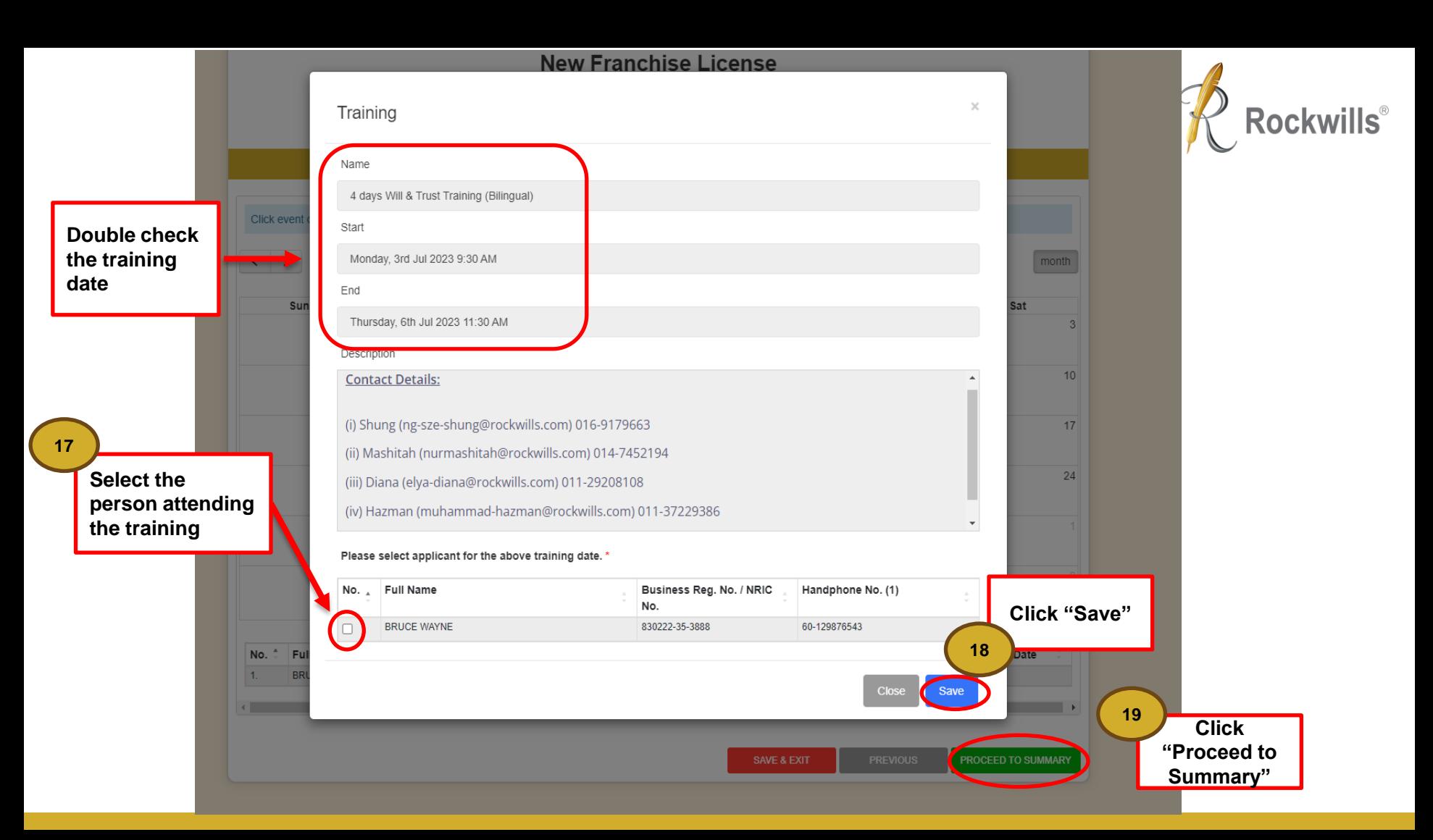

#### **New Franchise License** Individual

Step 5 : Summary

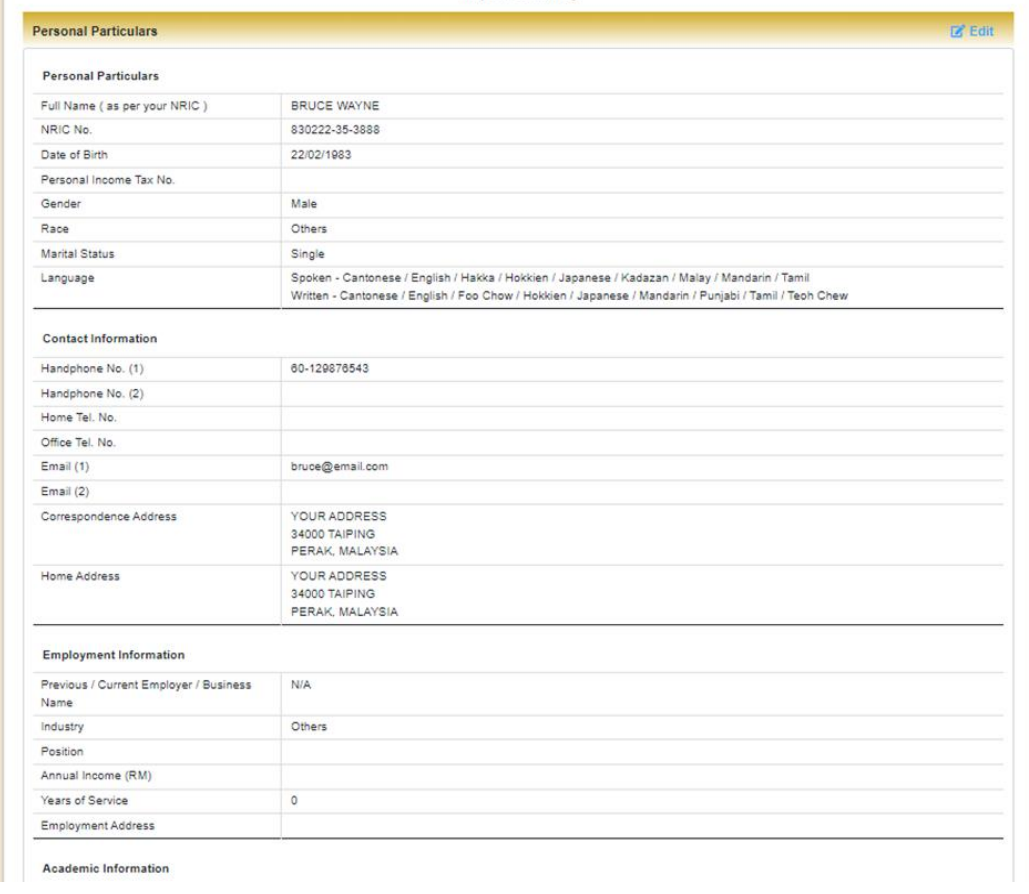

**Review the summary and check to ensure all information is accurate.**

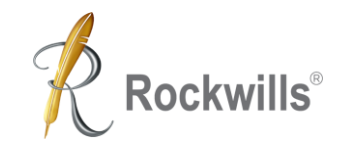

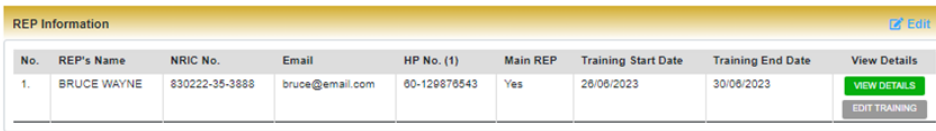

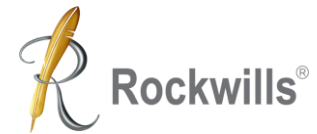

ī

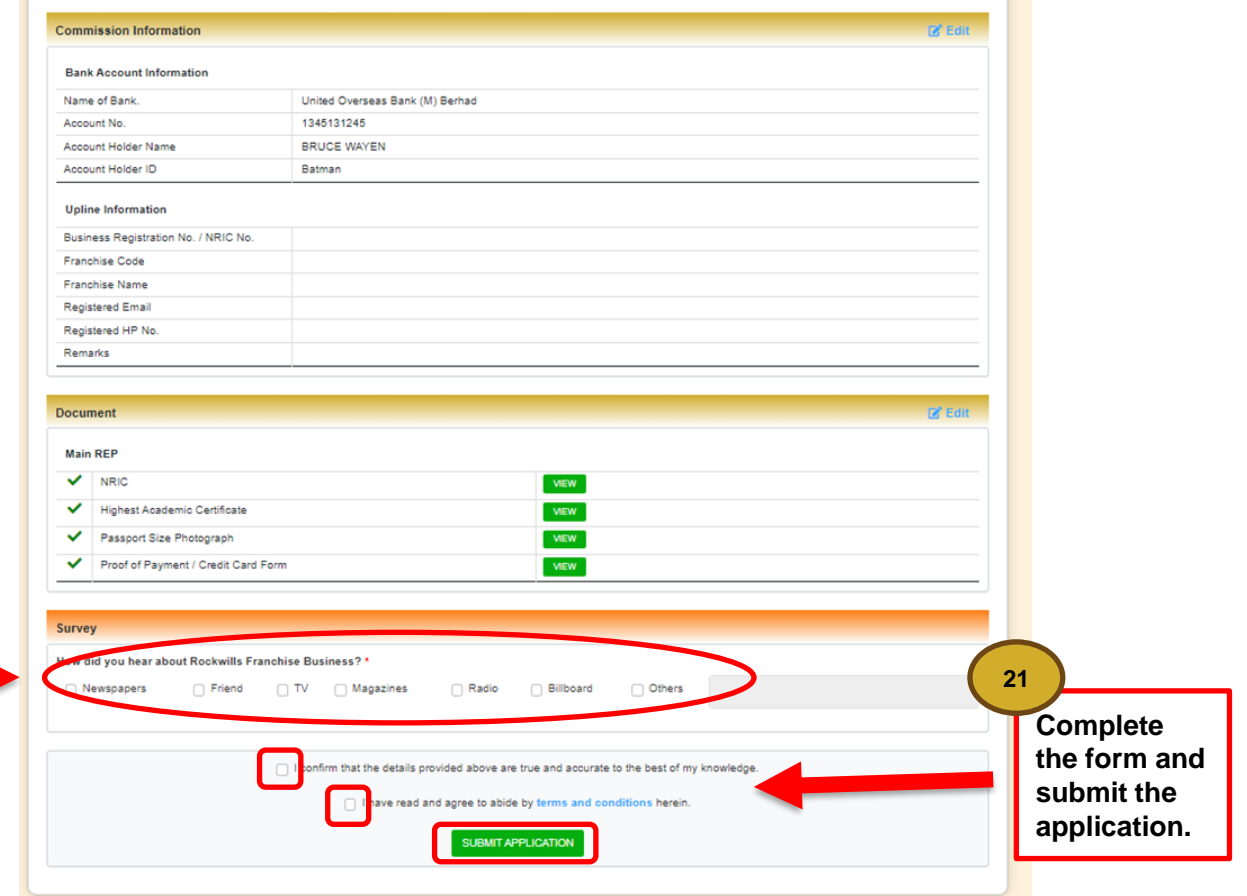

**Complete the survey 20**

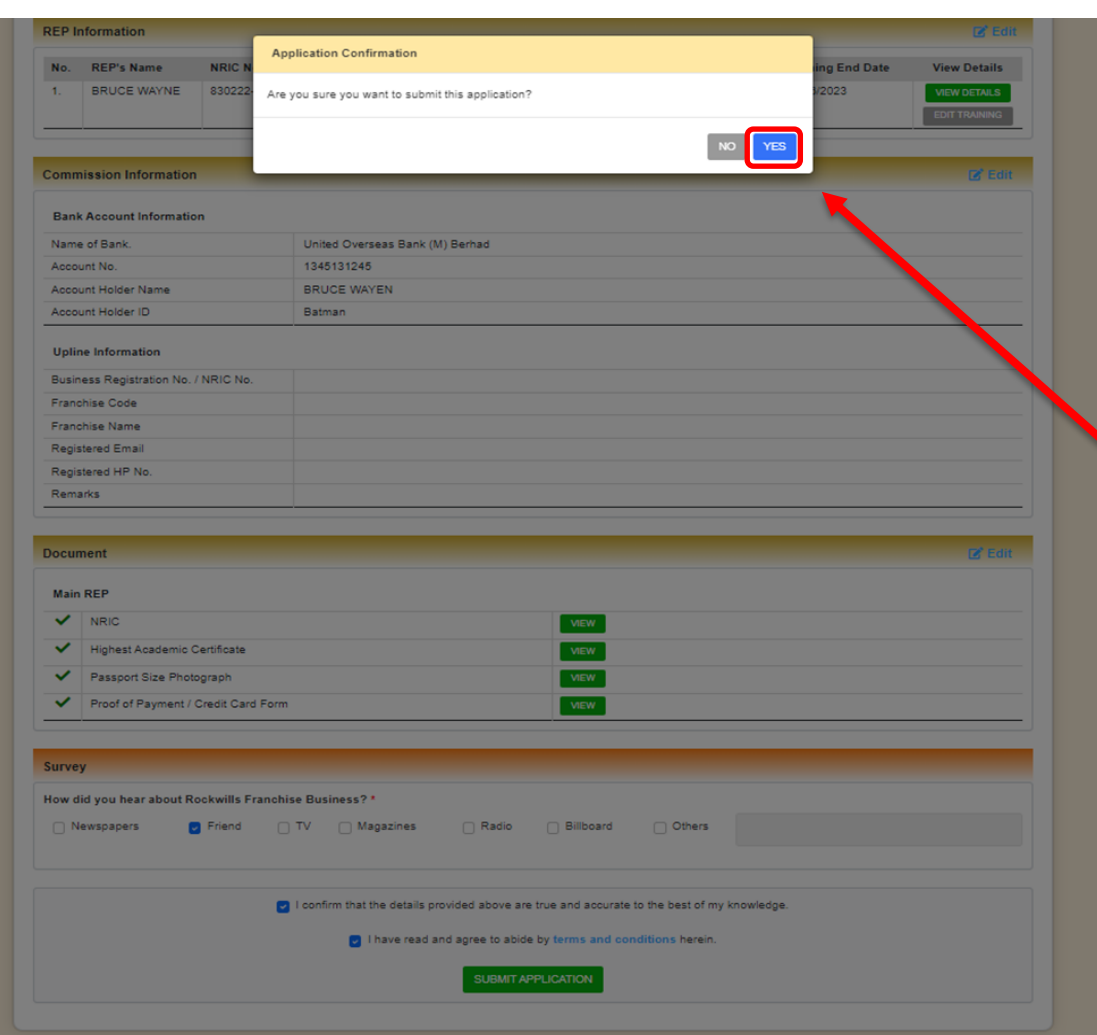

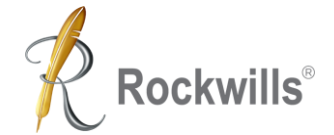

**Click "YES" to confirm your submission. 22**

# **What's Next?**

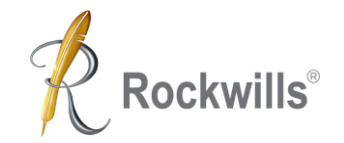

**You will receive the following via email after submission:**

- **1. Payment receipt,**
- **2. Training materials,**
- **3. Rockwills Will and Trust Training access link.**

### **Need Help?**

**Contact our Training Coordinators at 03 – 7781 1993**

**Or**

**Email us: [franchise@rockwills.com](mailto:franchise@rockwills.com)**

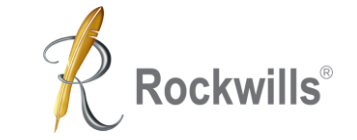

### **nd or 3rd REP Application**

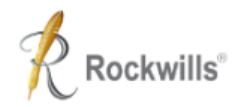

Log in

### **TYPES OF APPLICATION**

Step 1 : Choose your application form.

Å

### 昏

#### **New Franchise License**

New application for franchise license

Proceed

#### **Rockwills Estate Planner**

New application as 2nd/3rd REP

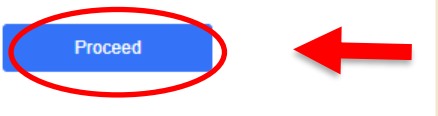

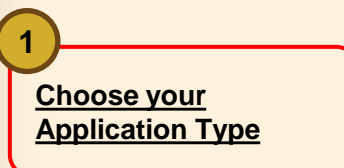

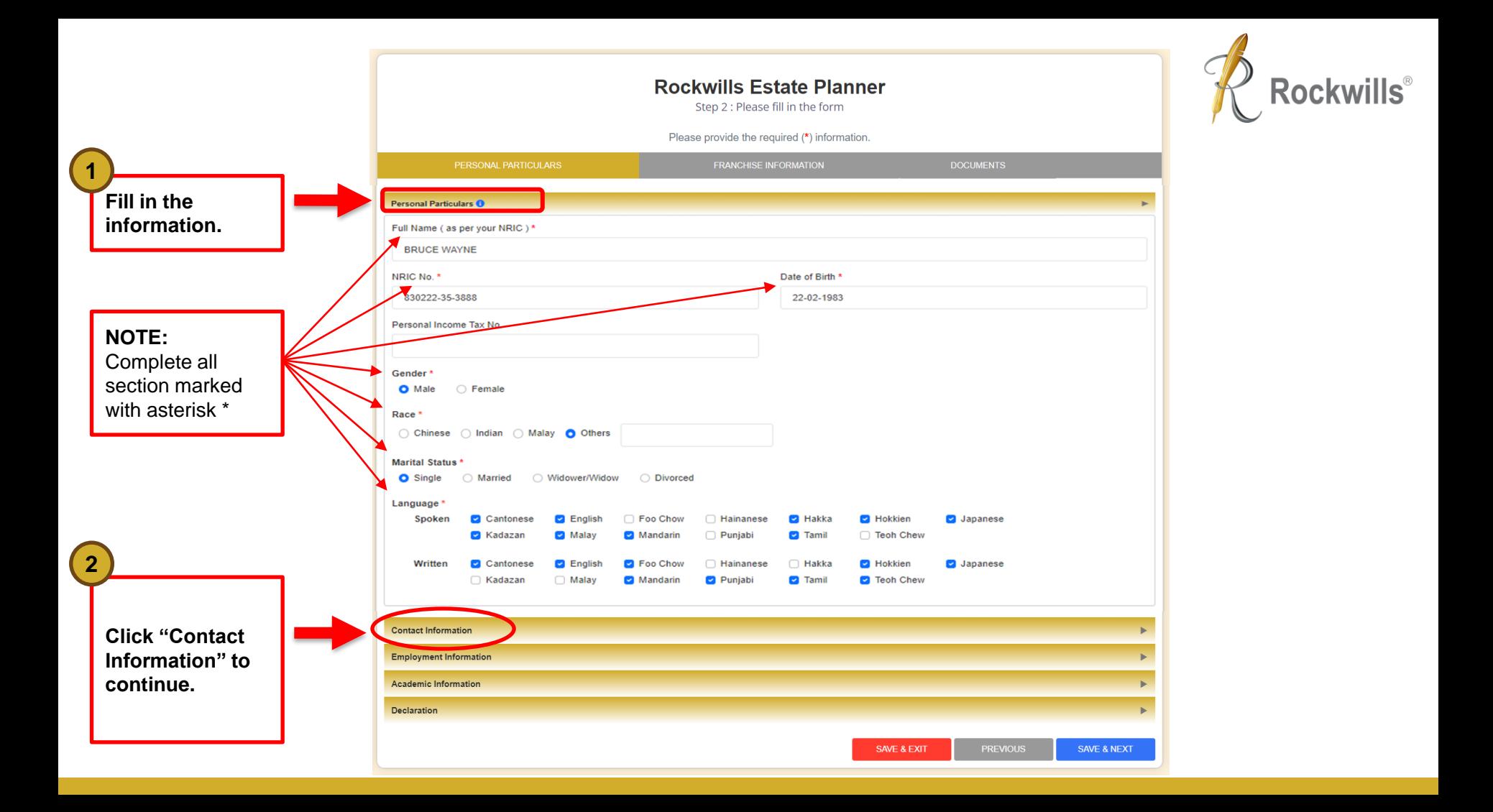

**Fill in your contact information. 3**

### **NOTE:**

**4**

Tick this box after filling in the email address.

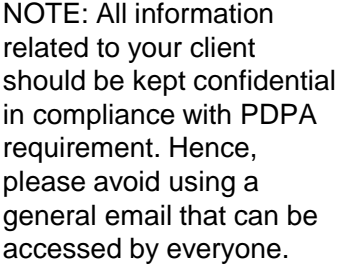

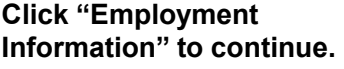

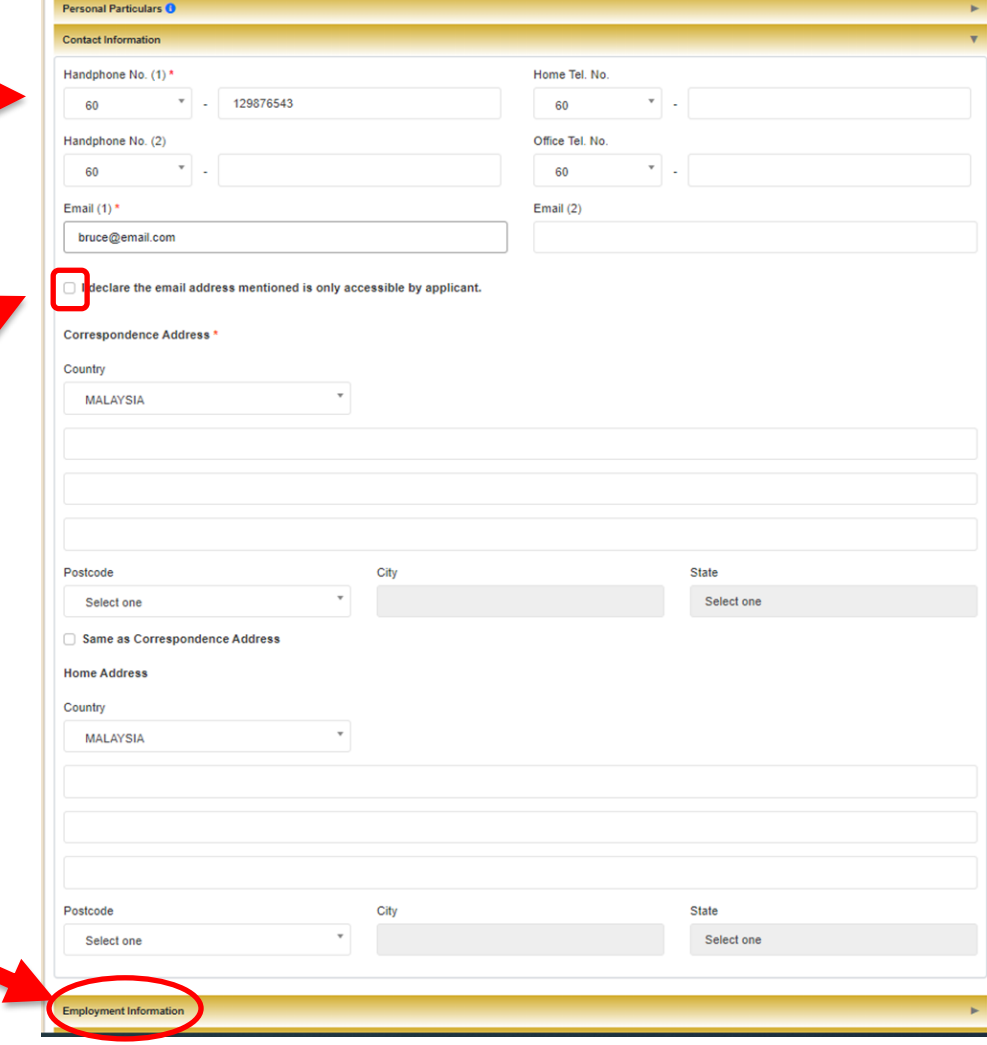

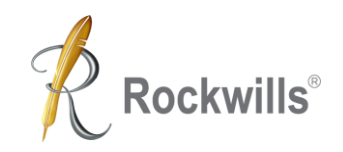

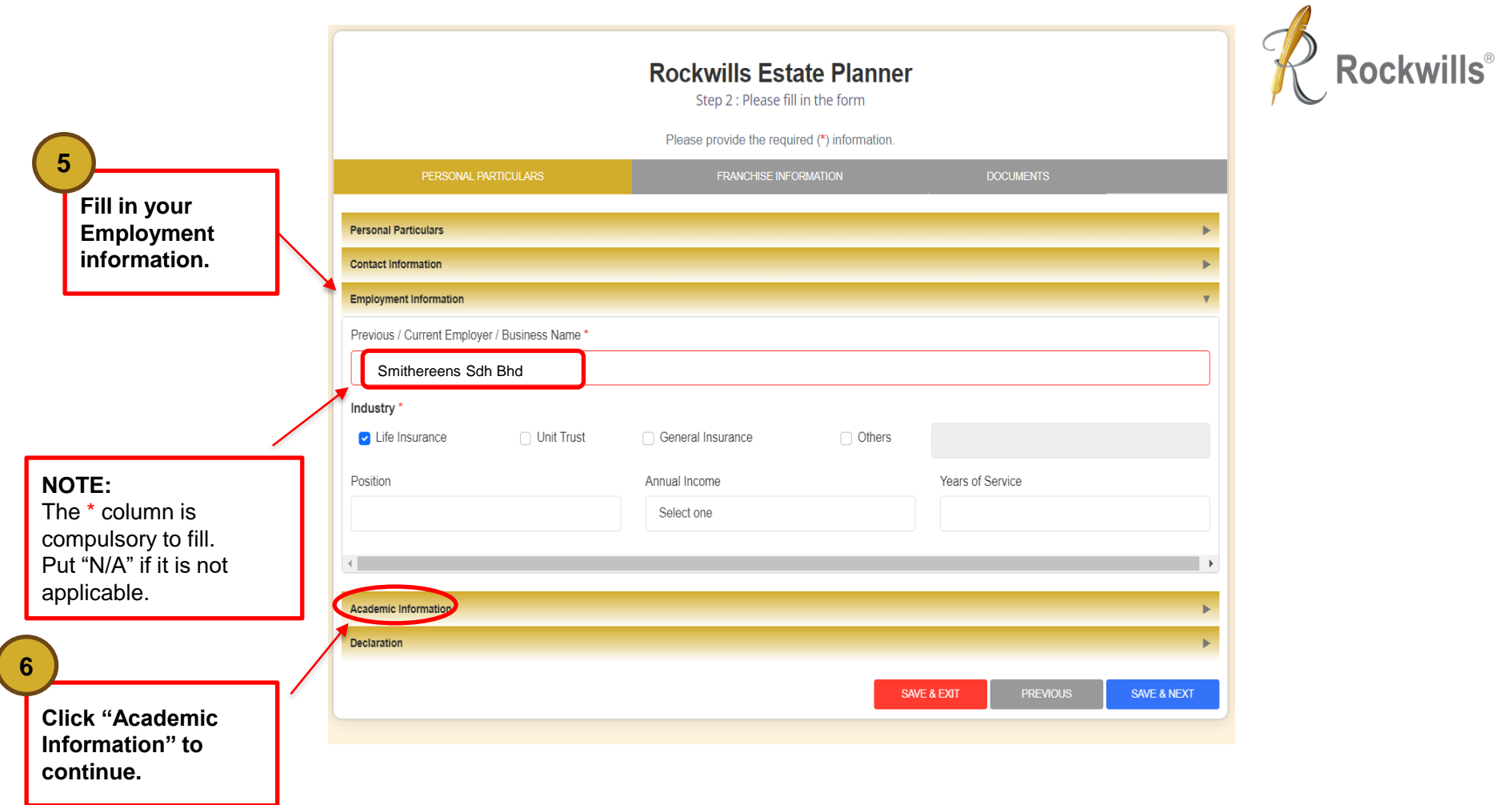

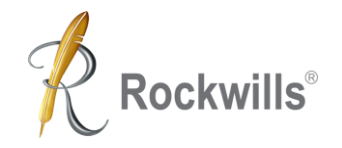

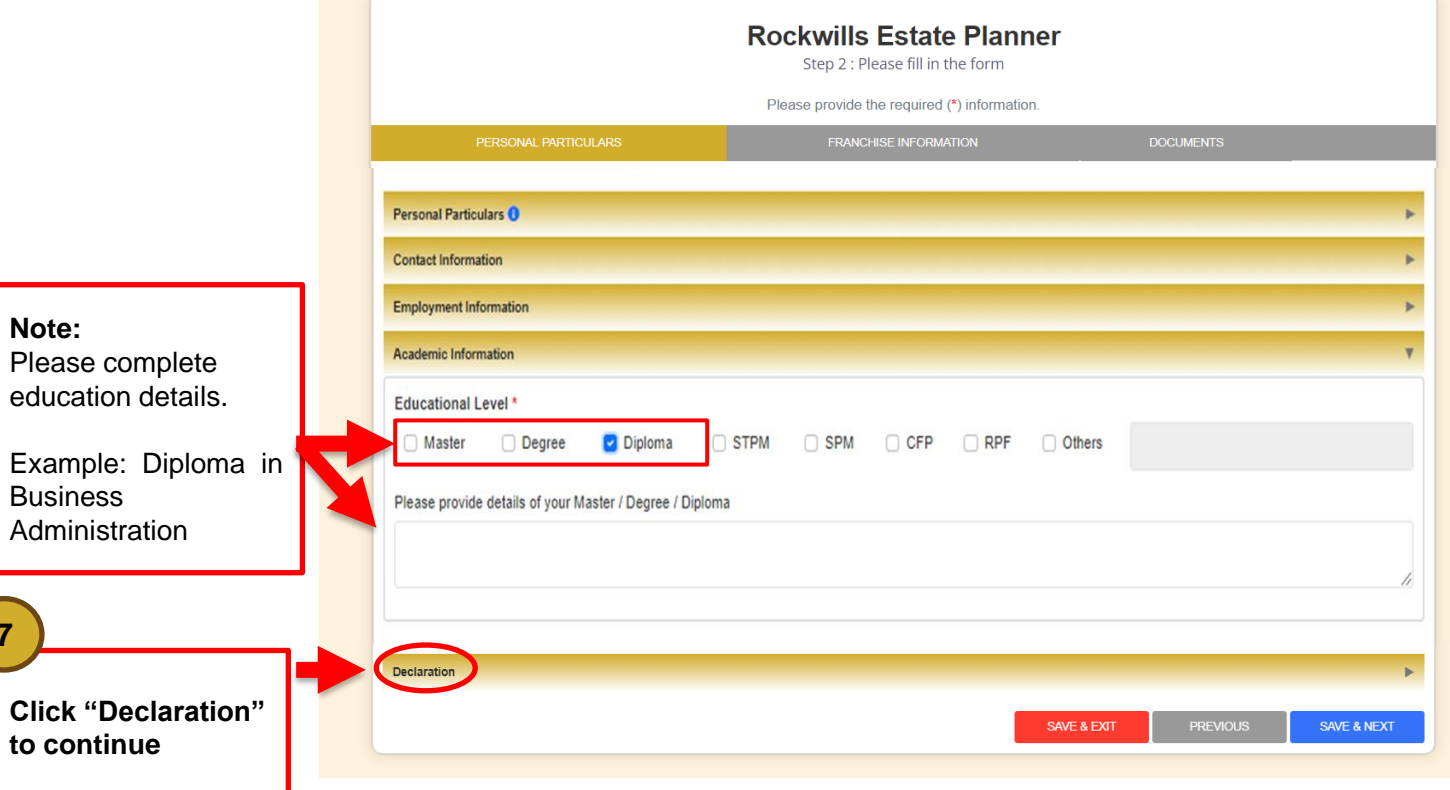

**7**

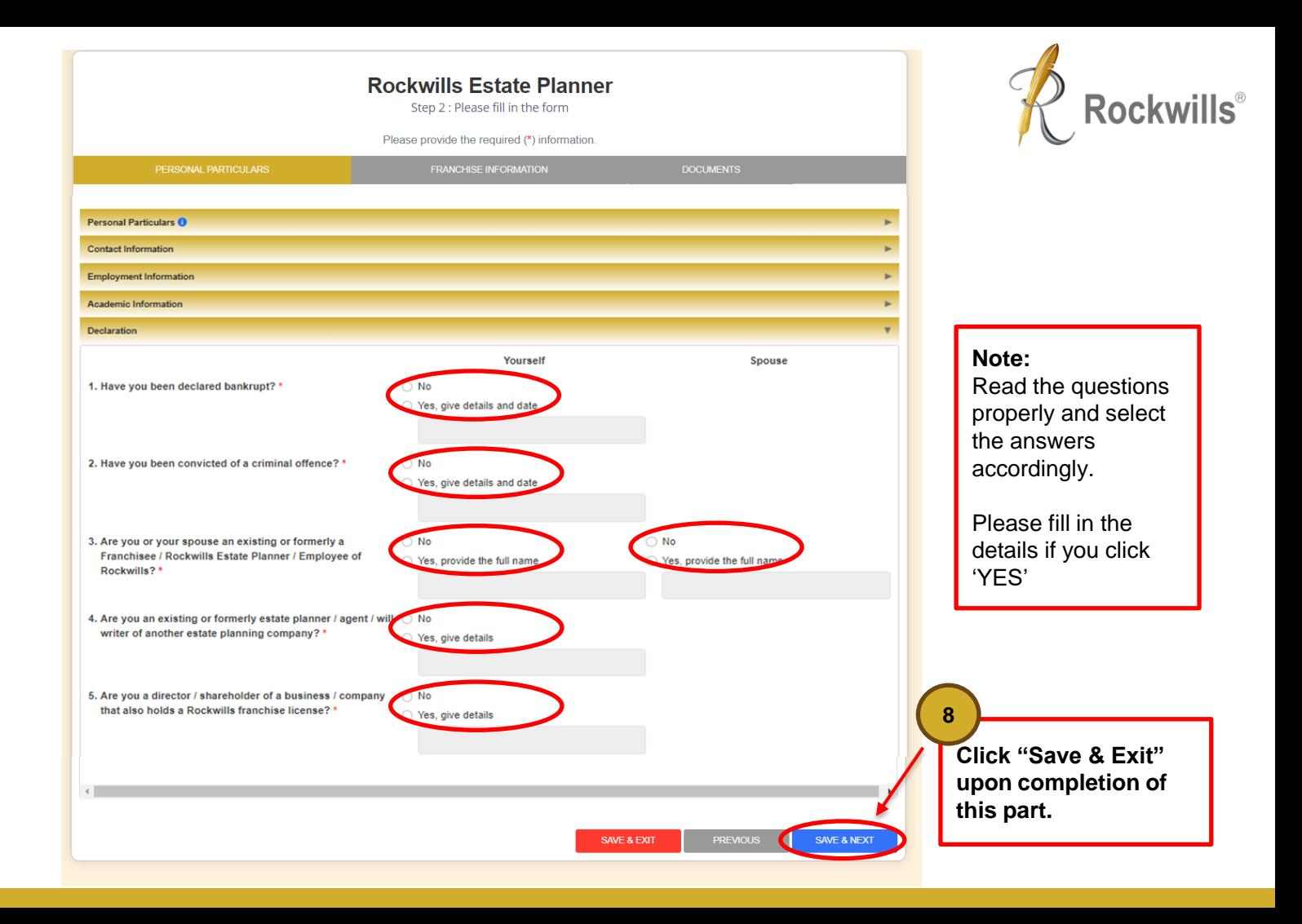

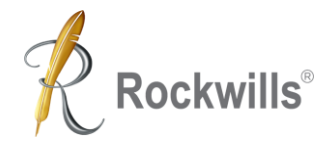

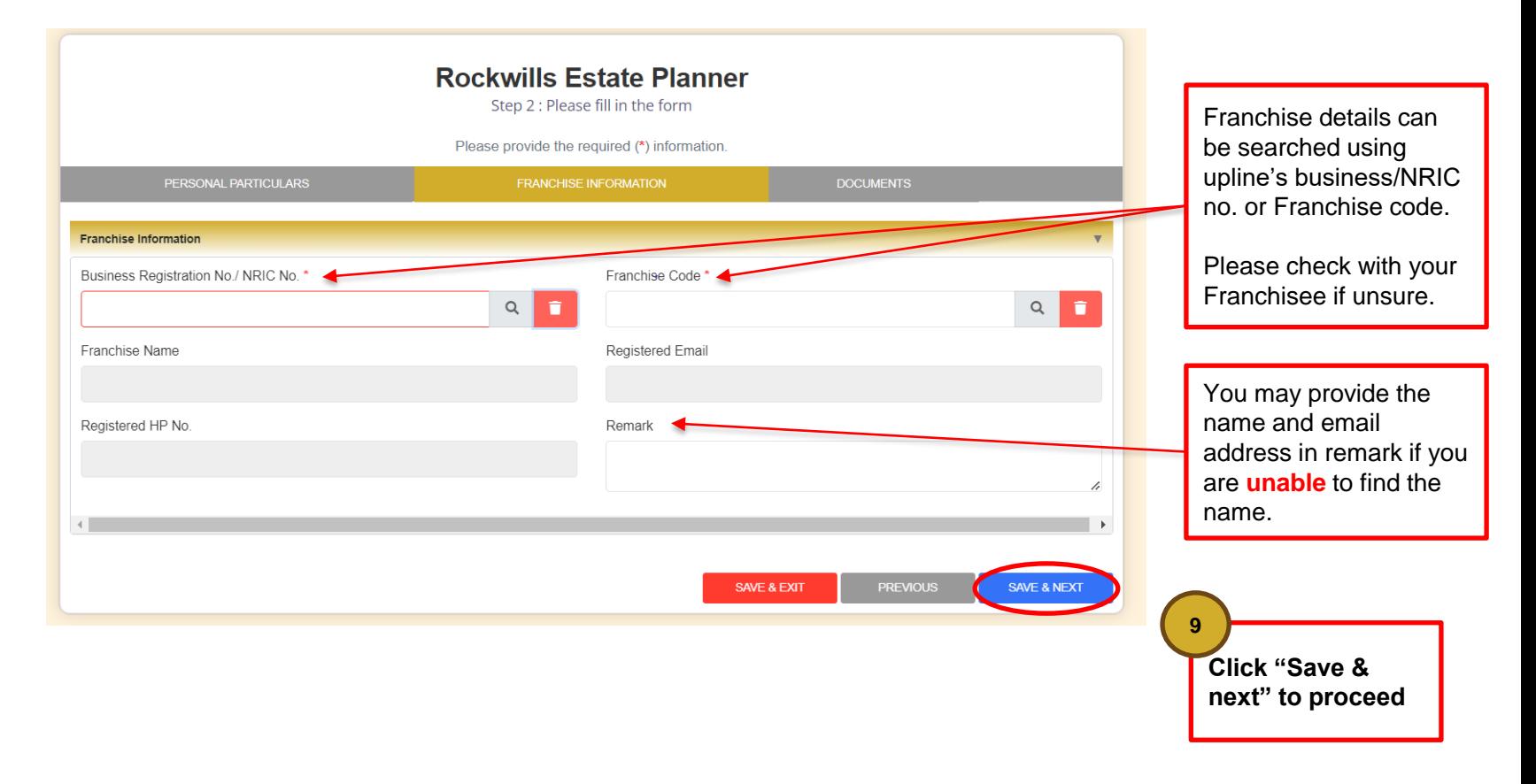

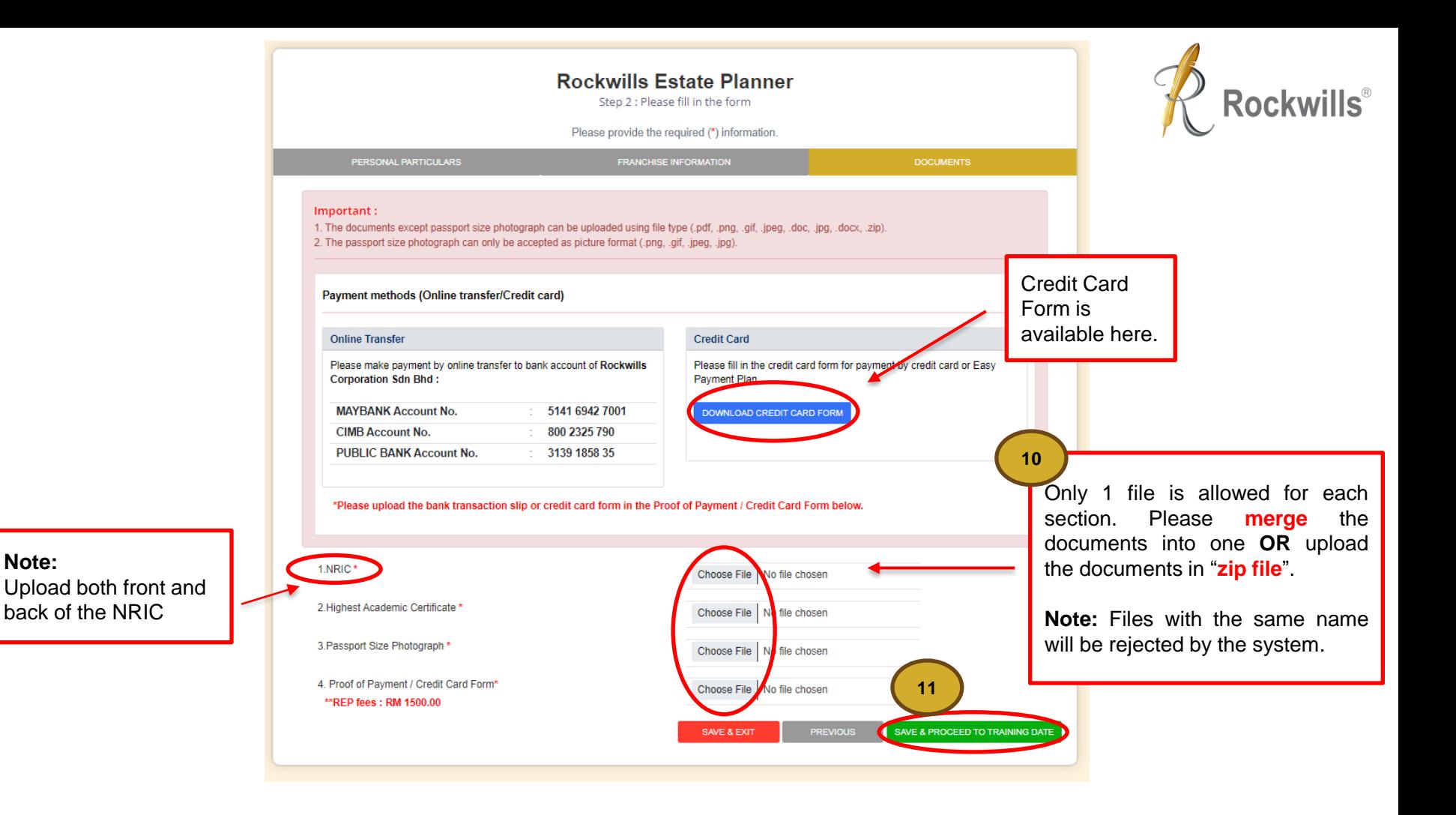

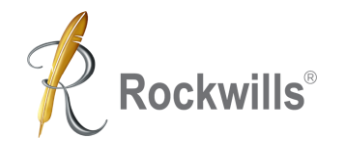

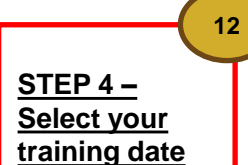

**Select by Clicking** your preferred training intake (Blue Bar)

**Note:** Bilingual class will be conducted in Mandarin and English.

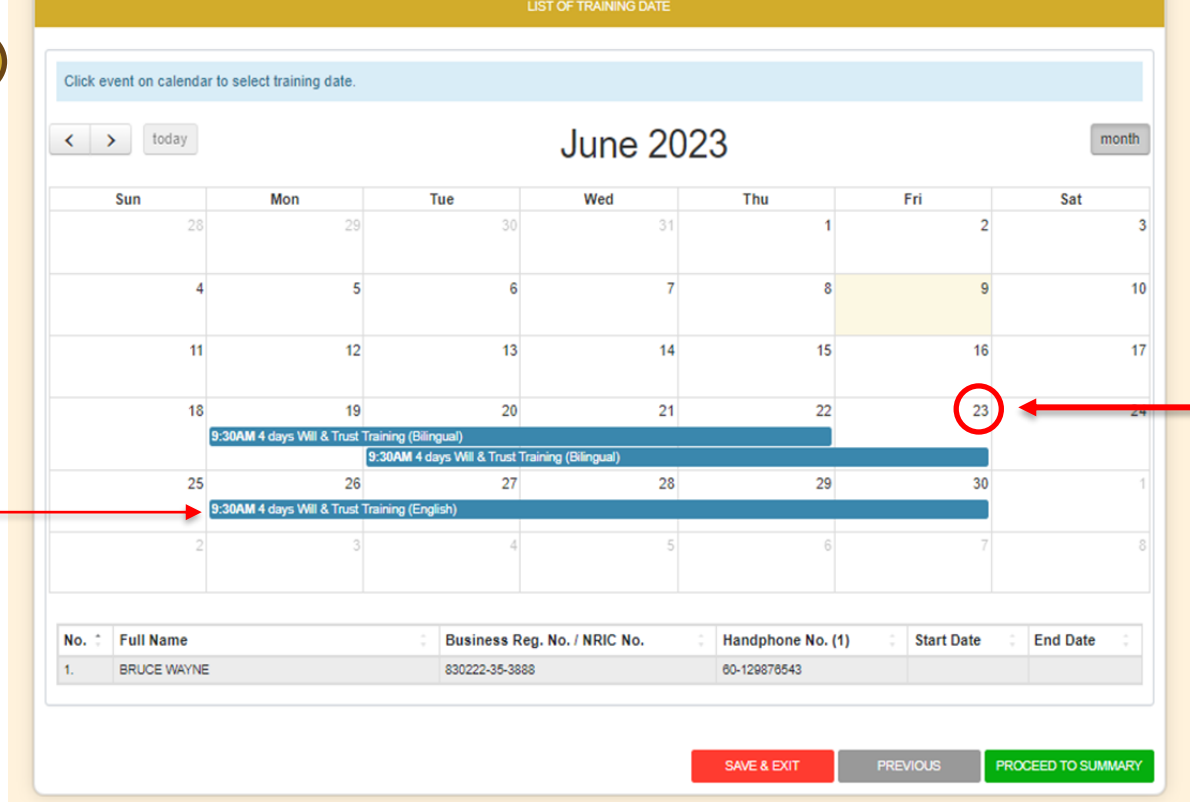

Registration cut off time for the upcoming training slot is every Friday, 2pm.

For example, the cut off date for the slot between 26<sup>th</sup> and 30th is 23rd (Friday), 2pm.

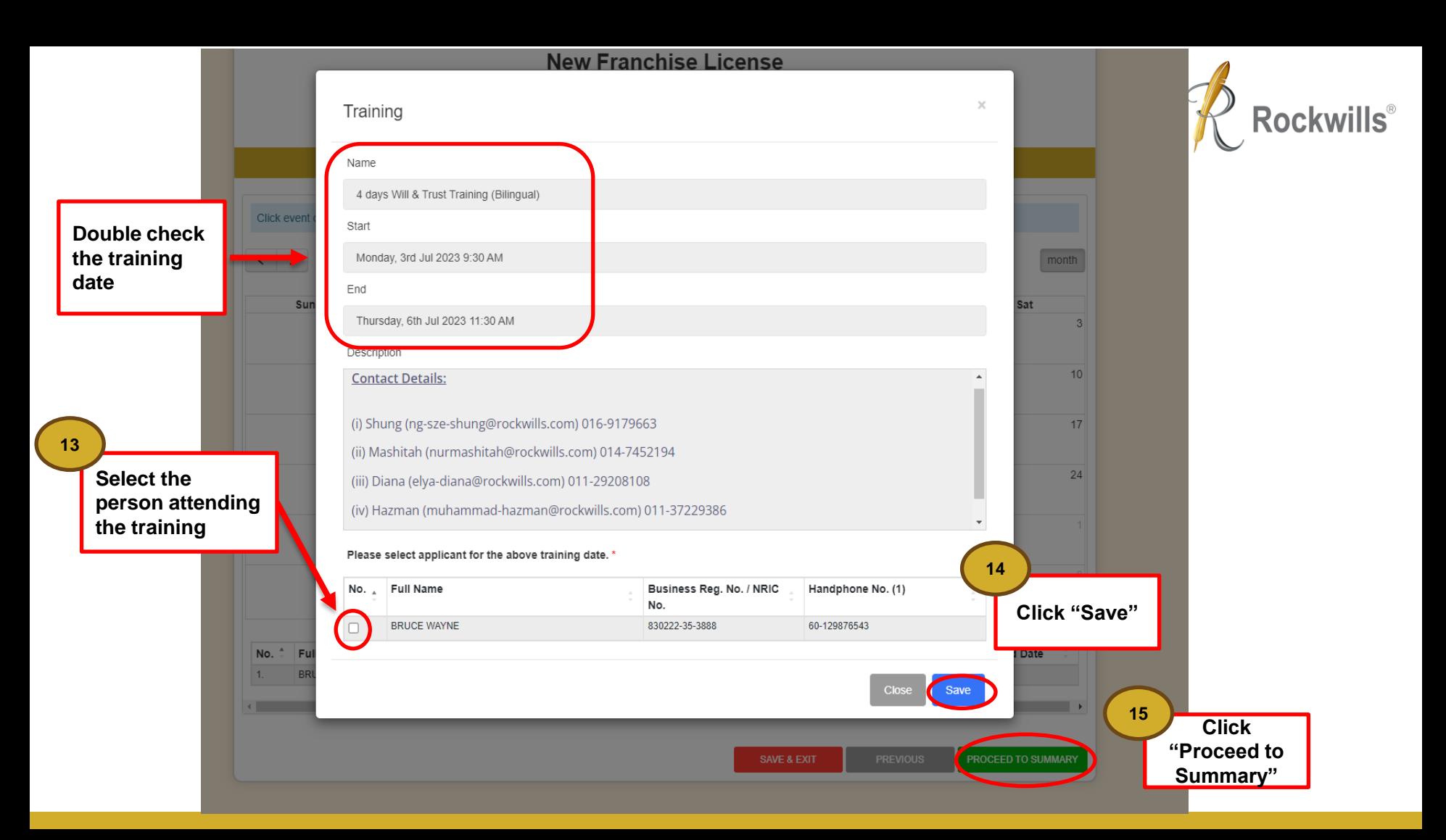

#### **Rockwills Estate Planner**

 $O$ ton  $A: O$ ummons

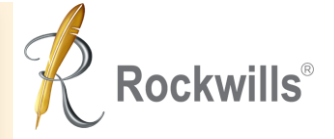

**Review the summary and check to ensure all information is accurate.**

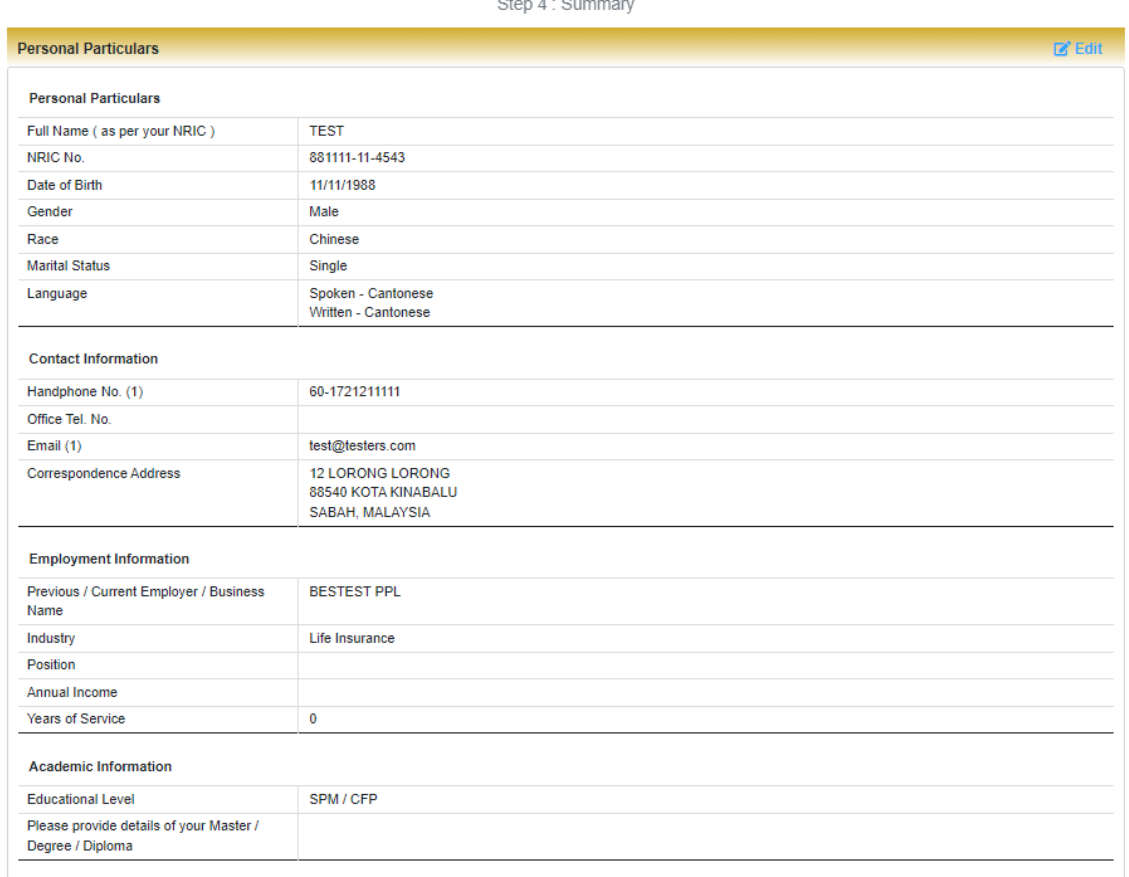

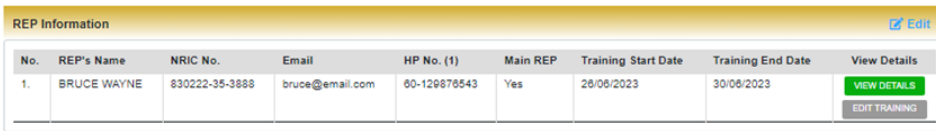

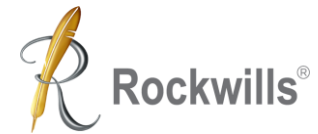

ī

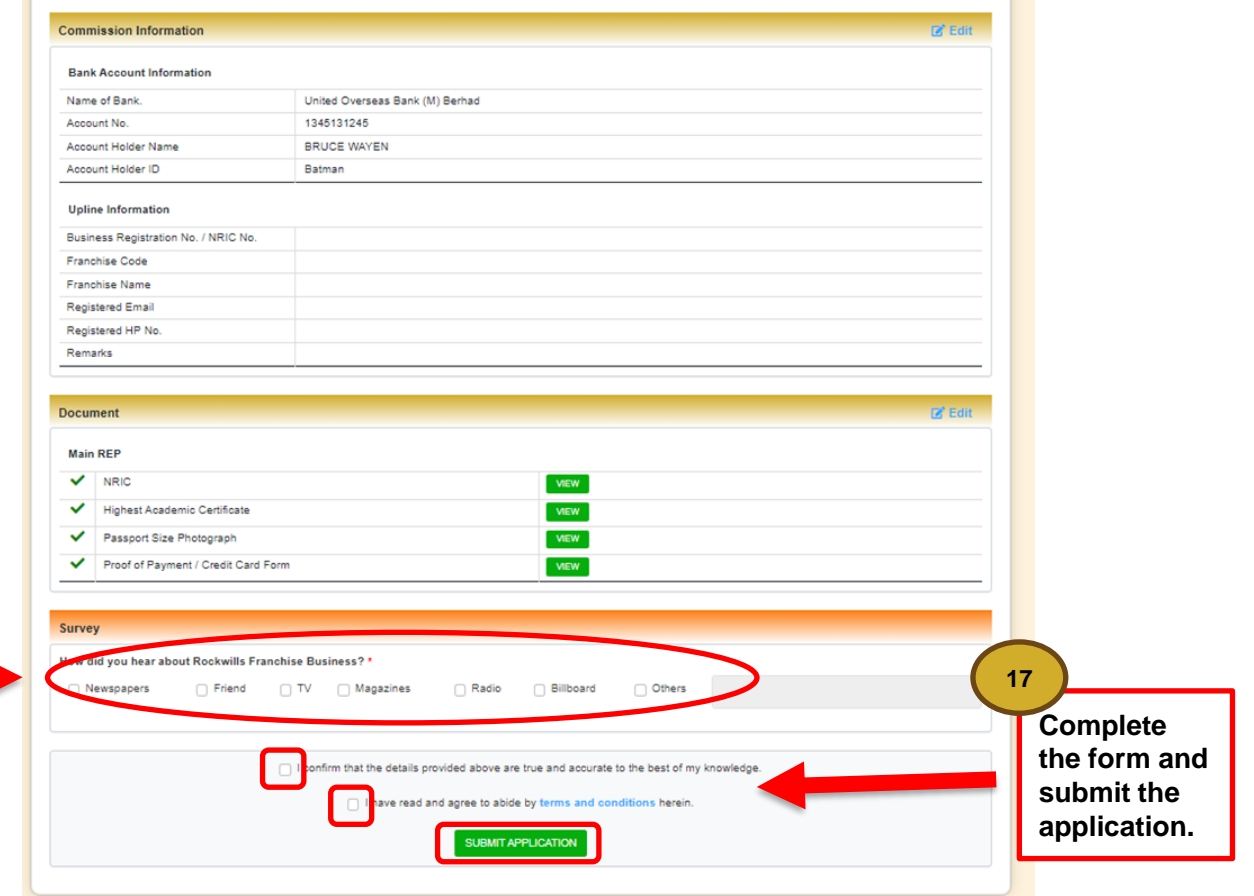

**Complete the survey 16**

# **What's Next?**

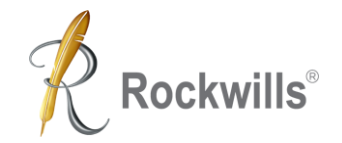

**You will receive the following via email after submission:**

- **1. Payment receipt,**
- **2. Training materials,**
- **3. Rockwills Will and Trust Training access link.**

### **Need Help?**

**Contact our Training Coordinators at 03 – 7781 1993**

**Or**

**Email us: [franchise@rockwills.com](mailto:franchise@rockwills.com)**

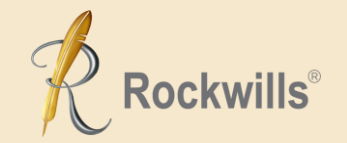

# **Thank you**

Making your wishes come true!™